**ООО СЕВЕРГРУПП ТТ**

Руководство пользователя программного обеспечения «TalentTech.Вовлеченность» («ТалентТех.Вовлеченность»)

Москва 2020

# <span id="page-1-0"></span>**СОДЕРЖАНИЕ**

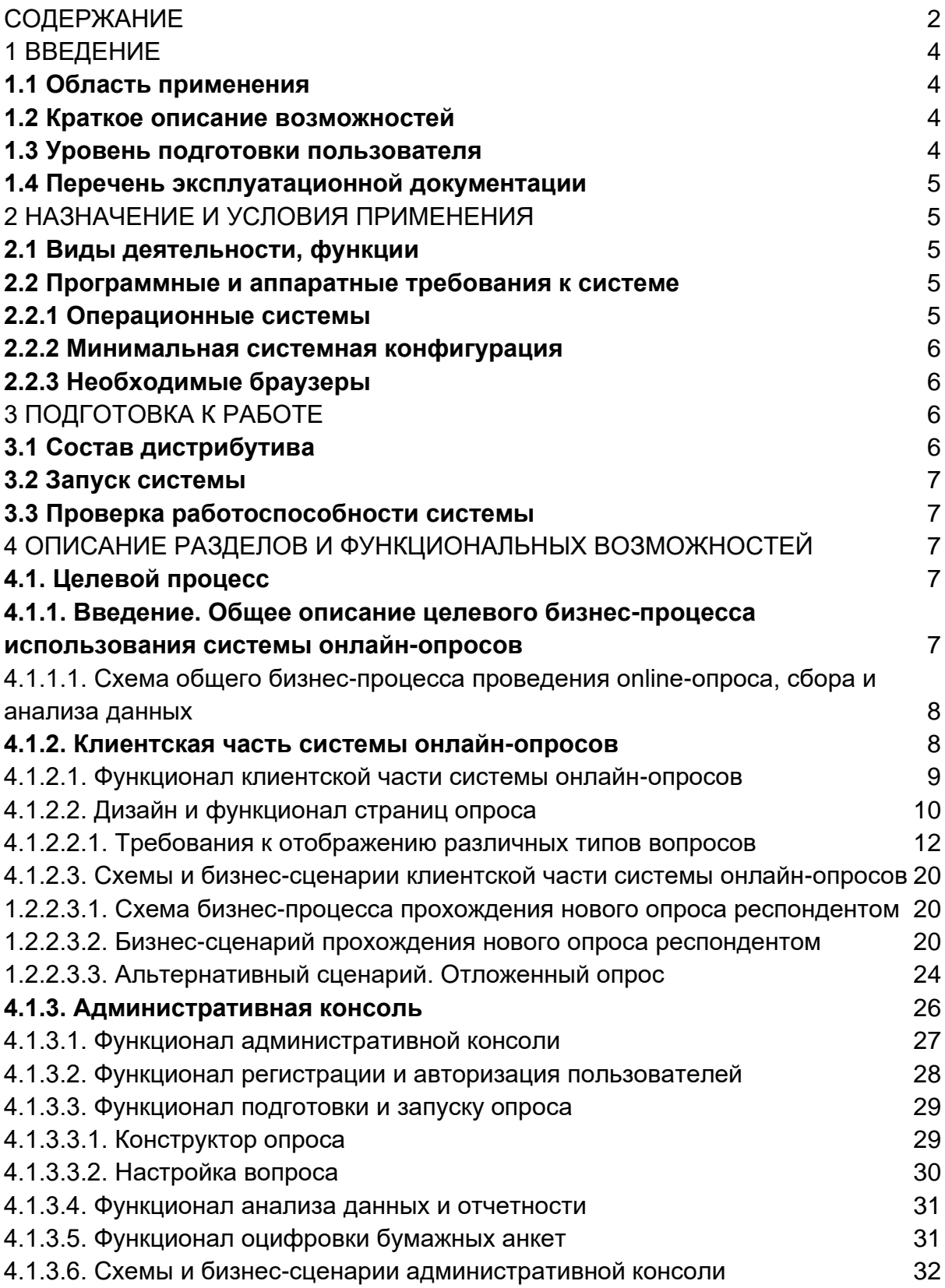

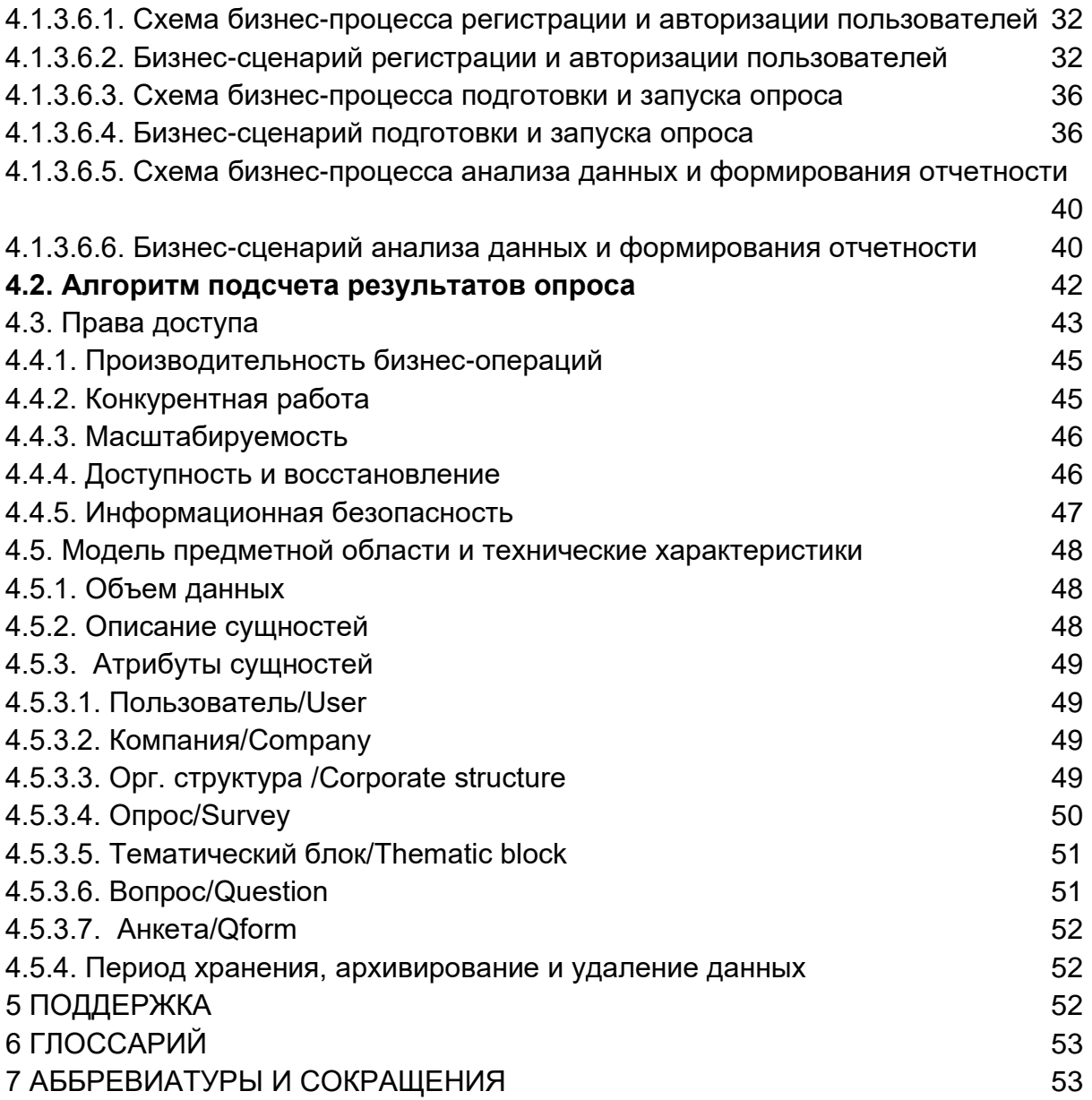

# **1 ВВЕДЕНИЕ**

<span id="page-3-0"></span>**Программный продукт «TalentTech.Вовлеченность»** («ТалентТех.Вовлеченность») — это программный комплекс, позволяющий автоматизировать процессы проведения анонимных опросов среди сотрудников (далее – «ПО», «Программное обеспечение»).

## <span id="page-3-1"></span>**1.1 Область применения**

Областью применения ПО является сфера проведения анонимных опросов среди сотрудников с целью выявления сильных и слабых сторон коллектива.

### <span id="page-3-2"></span>**1.2 Краткое описание возможностей**

ПО предназначено для автоматизации процессов проведения опросов среди сотрудников, таких как:

- Составление и корректировка перечня вопросов;
- сбор ответов респондентов через различные мессенджеры и почтовые клиенты;
- формирование отчетной аналитики в виде интерактивного дашборда;
- составление перечня рекомендаций по дальнейшей стратегии развития коллектива.

Таким образом, ПО позволяет проводить анонимные опросы среди сотрудников, и на основе полученных данных позволяет сформировать инфографику.

## <span id="page-3-3"></span>**1.3 Уровень подготовки пользователя**

Для комфортной работы в ПО конечный пользователь программного продукта обладать:

- базовыми навыками работы с ЭВМ;
- навыком работы с браузерами Google Chrome или Mozilla Firefox.
- компьютером с
	- подключением к сети Интернет;
	- установленным браузером Google Chrome или Mozilla Firefox;
- электронной почтой;
- логином и паролем от учетной записи в ПО.

### <span id="page-4-0"></span>**1.4 Перечень эксплуатационной документации**

До начала работы с программный продуктом пользователь должен ознакомиться с руководством пользователя.

# <span id="page-4-1"></span>**2 НАЗНАЧЕНИЕ И УСЛОВИЯ ПРИМЕНЕНИЯ**

### <span id="page-4-2"></span>**2.1 Виды деятельности, функции**

ПО предназначено для автоматизации процессов проведения опросов среди сотрудников, таких как:

- Составление и корректировка перечня вопросов;
- сбор ответов респондентов через различные мессенджеры и почтовые клиенты;
- формирование отчетной аналитики в виде интерактивного дашборда;
- составление перечня рекомендаций по дальнейшей стратегии развития коллектива.

## <span id="page-4-3"></span>**2.2 Программные и аппаратные требования к системе**

Пользовательское программное обеспечение является кроссплатформенным набором веб-сервисов, для корректной работы и отображения пользовательского интерфейса которых рекомендуется использовать указанные ниже операционные системы с установленными на них браузерами.

#### **2.2.1 Операционные системы**

- <span id="page-4-4"></span>● Windows 7 x86/x64;
- Windows 8 x86/x64;
- Windows 10 x86/x64;
- OS X версии 10.10 Yosemite и новее;
- Linux;
- Android 5;
- $\overline{O}$  iOS 10.

#### **2.2.2 Минимальная системная конфигурация**

- <span id="page-5-0"></span>• процессор Pentium IV с частотой не менее 1 ГГц или новее;
- не менее 512 МБ оперативной памяти (рекомендуется 2 Гб);
- не менее 100 МБ свободного места на жёстком диске;
- видеокарта и монитор, поддерживающие режим WVGA, разрешением не менее 1280х800;
- клавиатура, мышь или совместимое указывающее устройство;
- минимальная скорость интернет-соединения 128 кБит/с (рекомендуется 3 МБит).

Мобильные устройства (смартфоны, планшеты) поддерживают запуск браузеров Google Chrome или Mozilla Firefox (допустим, но не является основным, Safari).

#### **2.2.3 Необходимые браузеры**

<span id="page-5-1"></span>ПО поддерживает последние версии вышеперечисленных браузеров в течение трех месяцев

- Google Chrome;
- Mozilla Firefox;
- Safari.
- Opera
- Edge

ПО поддерживает последние версии вышеперечисленных браузеров в течение трех месяцев. Для мобильных устройств также рекомендуется использовать браузеры Mozilla Firefox и Google Chrome, однако возможны и другие браузеры на базе Chromium, а также Safari.

## <span id="page-5-2"></span>**3 ПОДГОТОВКА К РАБОТЕ**

### <span id="page-5-3"></span>**3.1 Состав дистрибутива**

Система не требует инсталляции, так как является облачным решением.

## <span id="page-6-0"></span>**3.2 Запуск системы**

Для предоставления доступа необходимо обращаться к Администратору системы на почту support@talenttech.ru с указанием своего адреса электронной почты и наименования компании.

Для запуска системы необходимо запустить браузер, совместимый с ПО, и загрузить страницу по адресу http://engagement.talenttech.ru/.

После этого необходимо авторизоваться в системе посредством ввода логина и пароля от учетной записи пользователя, получить на указанный ящик ссылку для входа в систему и перейти по ней.

## <span id="page-6-1"></span>**3.3 Проверка работоспособности системы**

Если при работе с Программным обеспечением не возникает сообщений об ошибках, то система работает в штатном режиме.

## <span id="page-6-2"></span>**4 ОПИСАНИЕ РАЗДЕЛОВ И ФУНКЦИОНАЛЬНЫХ ВОЗМОЖНОСТЕЙ**

## <span id="page-6-3"></span>**4.1. Целевой процесс**

#### <span id="page-6-4"></span>**4.1.1. Введение. Общее описание целевого бизнес-процесса использования системы онлайн-опросов**

HR-Исследование предполагается проводить согласно следующему плану (см. схему в п. 4.1.1.1):

- 1. Подготовка и запуск опроса (создание опроса и настройка вопросов).
- 2. Этап сбора данных. Система предоставляет пользователямреспондентам возможность пройти онлайн-опрос в клиентской части системы онлайн-опроса (ссылка на опрос рассылается HR-сотрудниками вручную по email, либо любыми другими доступными им способами).
- 3. Анализ данных. Менеджер входит в административную консоль и заказывает отчеты с определенными срезами. Система проводит анализ и предоставляет отчеты с заданными параметрами. Отчеты доступны Менеджеру для просмотра в следующем виде:
	- a. На экране в административной консоли.
	- b. С возможностью выгрузки по выборке в XLS/XLSX.
- c. Доступна выгрузка полного отчета в файл формата \*.ppt., согласно шаблону заказчика.
- d. Также доступна выгрузка «сырых данных» в XLS/XLSX (выгрузка списка заполненных анкет с вопросами и ответами респондентов

Детальное описание компонент системы онлайн-опросов и бизнессценарии приведены в следующих разделах:

- a. Клиентская часть системы онлайн-опросов 4.1.2;
- b. Административная консоль 4.1.3.

<span id="page-7-0"></span>4.1.1.1. Схема общего бизнес-процесса проведения online-опроса, сбора и анализа данных

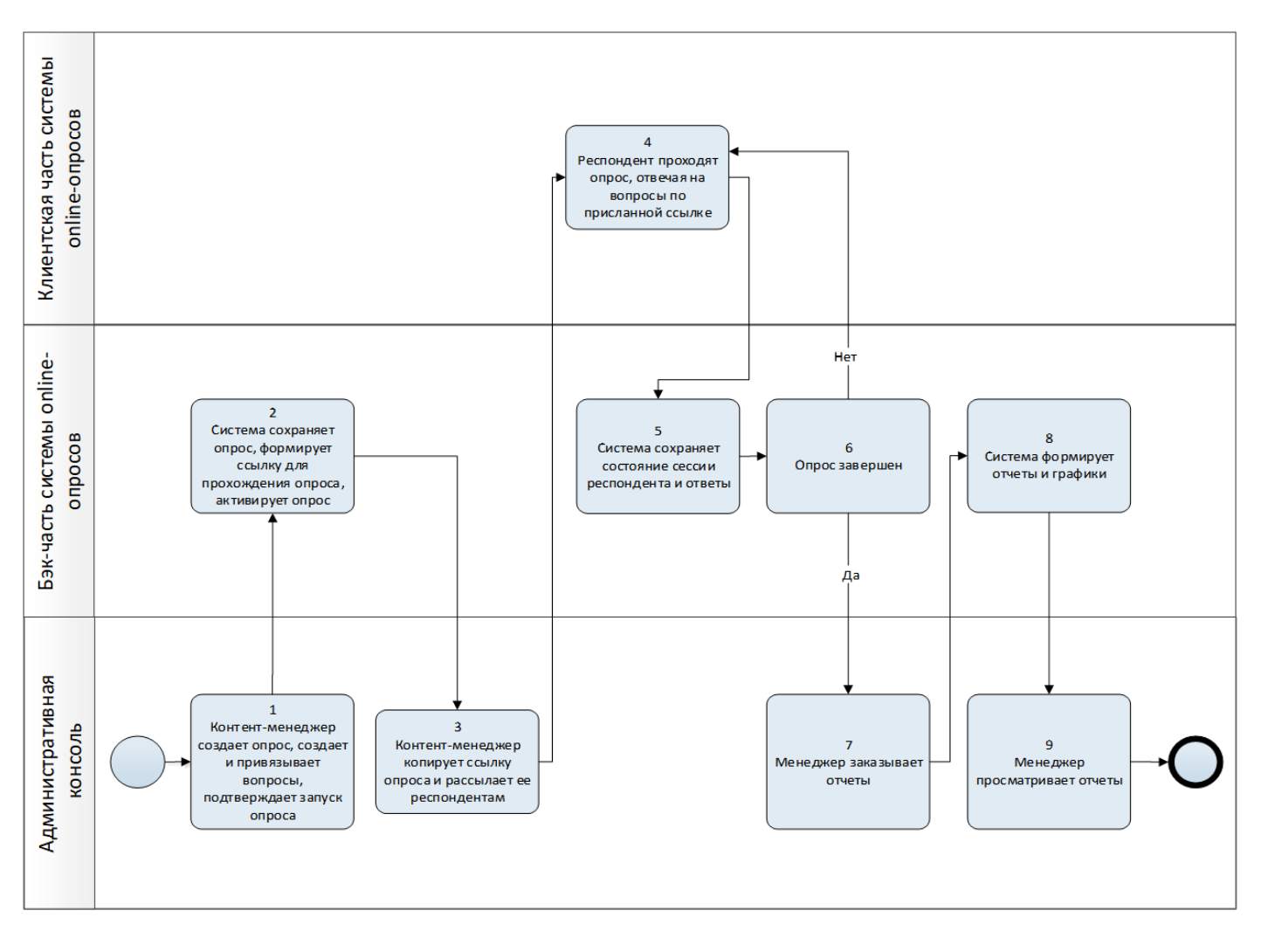

#### **4.1.2. Клиентская часть системы онлайн-опросов**

<span id="page-7-1"></span>Клиентская часть системы онлайн-опросов предоставляет респондентам функционал и веб-интерфейс для прохождения опроса.

- Описание клиентской части системы онлайн-опросов приведено в п. **4.1.2.1.**
- Описание дизайна и функционала страниц клиентской части системы онлайн-опросов приведено в п. **4.1.2.2.**
- Схема бизнес-процесса прохождения опроса респондентом приведена в п. **4.1.2.3.1.**
- Бизнес-сценарий процесса прохождения опроса респондентом приведен в п. **4.1.2.3.2.**

4.1.2.1. Функционал клиентской части системы онлайн-опросов

<span id="page-8-0"></span>1. Клиентская часть системы онлайн-опросов доступна как часть веб-сайта системы онлайн-опросов и поддерживает следующие форматы разрешения экранов:

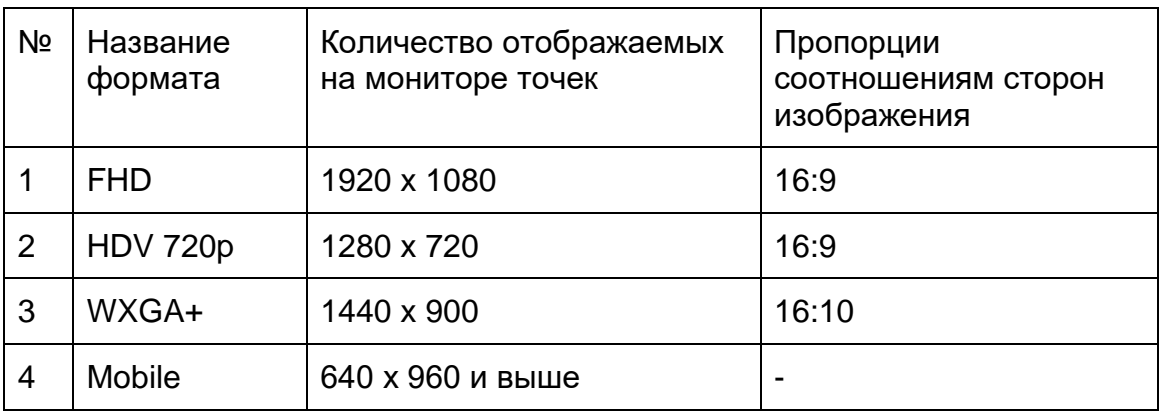

- 2. Функция возвращения в прерванный опрос по индивидуальному 5 значному коду опроса недоступна после нажатия респондентом кнопки «Завершить опрос» на последней странице опроса (это позволяет существенно снизить вероятность случайного входа в чужой опрос и его редактирования другим респондентом).
- 3. Незаполненные обязательные поля подсвечиваются красным цветом.
- 4. Индивидуальный код анкеты респондента является пятизначным и формируется из следующих букв латинского алфавита и цифр: {0,1,2,3,4,5,6,7,8,9,A,B,C,D,E,F,G,H,I,J,K,L,M,N,O,P,Q,R,S,T,U,V,W,X,Y,Z}. При введении кода респондентом, регистр не учитываться системой.
- 5. Индивидуальный код анкеты респондента формируется единожды и доступен для многократного возвращения к прерванному опросу, до завершения прохождения опроса.

4.1.2.2. Дизайн и функционал страниц опроса

<span id="page-9-0"></span>Все приведенные макеты в данном разделе являются тестовыми примерами. Вид реальных страниц интерфейса системы может отличаться от приведенных в данном разделе.

1. Клиентская часть сайта опросника позволяет выводить неограниченное количество страниц с вопросами см. **Рис. 1**.

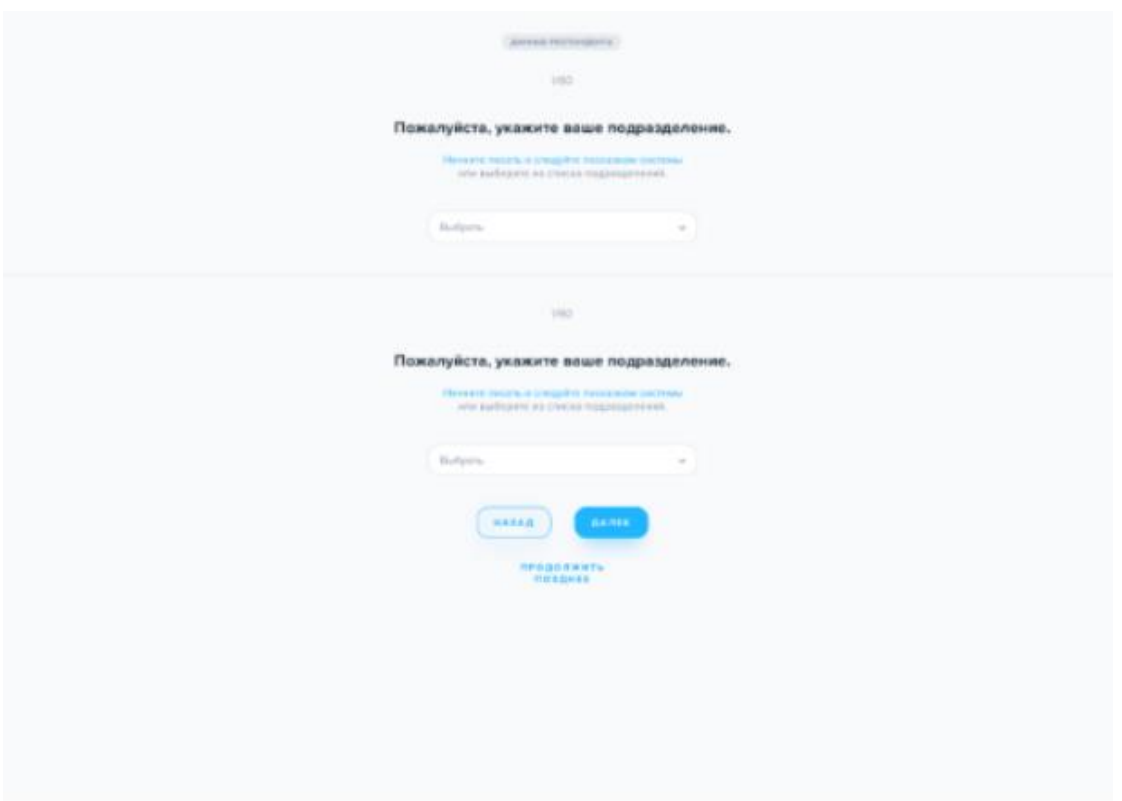

**Рис. 1 Пример отображения страницы опроса с несколькими вопросами**

- 2. Система не дает респонденту переходить к следующей странице опроса, до получения ответа на все «обязательные» вопросы на текущей странице (см. п. 4.1.3.1).
- 3. Подсказка (текстовое сообщение). Система предоставляет возможность отображать подсказку для каждого вопроса на странице опроса.
	- a. При пропускании ответа на обязательный вопрос (см. п. 4.1.3.1), если Респондент нажал на кнопку «Далее», Система отображает над обязательным вопросом текст подсказки красным цветом «Обязательный вопрос». Возможность продолжить опрос до указания ответа отсутствует.
	- b. При использовании режима с множеством вопросов на одной странице (см. п. 4.1.3.1), Система возвращает Респондента к

обязательному вопросу, который остался неотвеченным, путем плавного пролистывания, центруя экран на обязательном вопросе. Возможность продолжить опрос до указания ответа отсутствует (при попытке нажать кнопку «Далее» без ввода ответа, Система возвращает Респондента к обязательному вопросу неограниченное количество раз). В том случае, если на странице несколько не отвеченных обязательных вопросов система поочередно возвращает респондента к каждому неотвеченному обязательному вопросу при нажатии кнопки «далее»

- 4. На каждой странице опроса отображается общее количество вопросов в опросе (13/80, 13 из 80).
- 5. Каждому вопросу присвоен сквозной порядковый номер, в соответствии с его положением в опроснике.
- 6. Комментарии. Система предоставляет возможность задавать текстовый комментарий для определенных видов вопросов (пример: «Сравнивая нашу компанию с другими местами работы, я предпочитаю «Северсталь»»). Настройка комментария доступна в административной консоли, см. п. 4.1.3.1.
- 7. Система сохраняет состояние опроса и позицию респондента в клиентской части сайта опросника при каждом выборе одного из вариантов ответа.
- 8. Система предоставляет возможность пользователю возвращаться на предыдущие экраны с помощью кнопки «Назад» в интерфейсе опроса и изменять данные им ответы на вопросы, либо нажимать на кнопку «Далее» и переходить на следующие страницы (если на текущей странице не было «обязательных вопросов»). В случае перехода пользователя назад или вперед, все ответы пользователя на страницах сохраняются.
- 9. Система предоставляет возможность пользователю отложить заполнение опроса на более позднее время. На каждой странице опроса расположена кнопка «продолжить позднее», при нажатии на которую, Система перемещает Пользователя-Респондента на страницу с пятизначным индивидуальным кодом опроса и сообщением «Если вы желаете продолжить прохождение опроса позже, запомните или запишите Ваш индивидуальный код <пятизначный код опроса респондента>».
- 10.Незаполненные обязательные поля подсвечиваются красным цветом.
- 11.Страницы опросника поддерживают следующие типы вопросов (подробное описание см. п. 4.1.2.2.1):
	- a. 6-ти балльная шкала Лайкерта.
	- b. Дихотомия: оценка изменений
	- c. Дихотомия:пара утверждений
	- d. Номинальная шкала:
- i. Моновариативная;
- ii. Поливариативная.
- e. Открытый внедренный
- f. Открытый вопрос (свободные комментарии).
- g. Орг.структура (страница с функциональными элементами для ввода сти и подразделения респондента)
- h. Оценка изменений (7-значная шкала)
- i. NPS

4.1.2.2.1. Требования к отображению различных типов вопросов

<span id="page-11-0"></span>1. 6-ти балльная шкала Лайкерта (см. **Рис. 2**).

#### В целом я удовлетворен работой в Компании

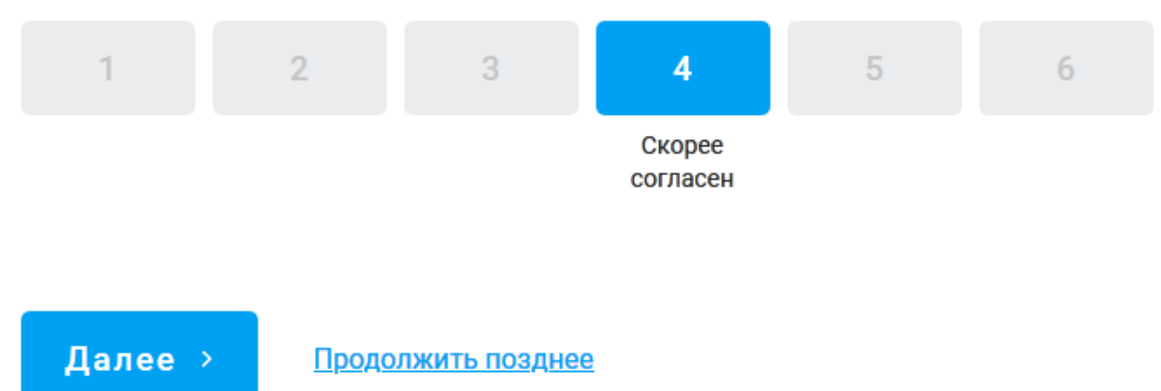

#### **Рис. 2 6-ти балльная шкала Лайкерта**

a. Отображение вопроса в этом режиме включает возможность отображения комментария и подсказки (настройка в административной консоли см. п. 4.1.3.1)

*(Пример: Вопросы типа "В целом я удовлетворен работой в Компании")*

2. Номинальная шкала – Моновариативная (см. Рис. 3).

### Если бы это целиком зависело от Вас, как долго Вы бы предпочли работать в компании "Свеза"?

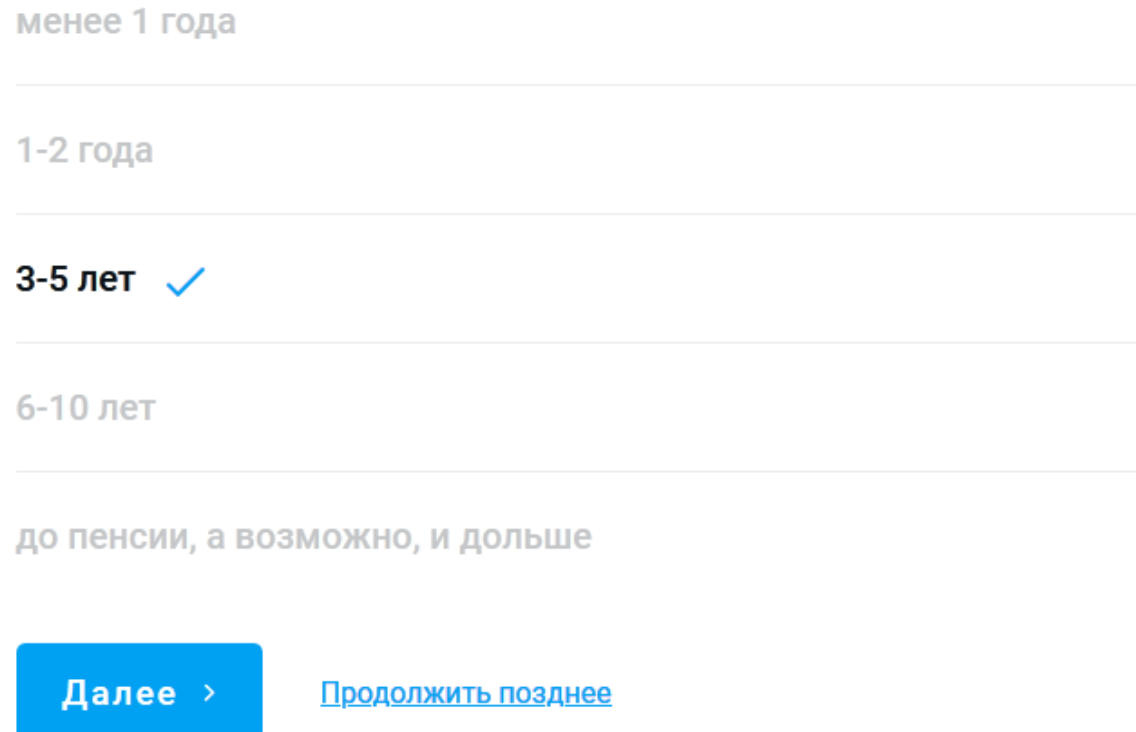

#### **Рис. 3 Номинальная шкала – Моновариативная**

- a. Отображение вопроса в этом режиме включать возможность отображения комментария и подсказки (настройка в административной консоли см. п. 4.1.3.1).
- b. Моновариативная возможен выбор только одного варианта ответа. Пример: Вопросы с ответами типа "Если бы это целиком зависело от Вас, как долго Вы бы предпочли работать в компании "Свеза"?"
- **3. Номинальная шкала – Поливариативная. (см. Рис. 4).**

Отметьте все утверждения, с которыми вы согласны

Мне сделают замечание, если я действую небезопасно

Я остановлю работу других сотрудников, если посчитаю её опасной  $\checkmark$ 

Мои коллеги всегда соблюдают правила безопасности в своей работе

#### **Рис. 4 Номинальная шкала – Поливариативная**

- a. Поливариативная возможность выбрать несколько вариантов ответов (в том числе возможность выбрать все варианты). Пример: Вопросы с ответами типа "Отметьте все утверждения с которыми вы согласны"
- b. Отображение вопроса в этом режиме включать возможность отображения комментария и подсказки (настройка в административной консоли см. п. 4.1.3.1).

4. Открытый внедренный вопрос (см. Рис. 5).

### Отметьте процессы с которыми вы столкнулись в повседневной деятельности

Если вариант отсутствует в списке, впишите свой ответ, выбрав вариант "Другое"

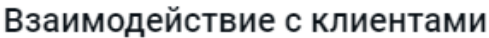

Взаимодействие со смежниками

Кроссфункциональное взаимодействие

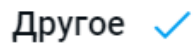

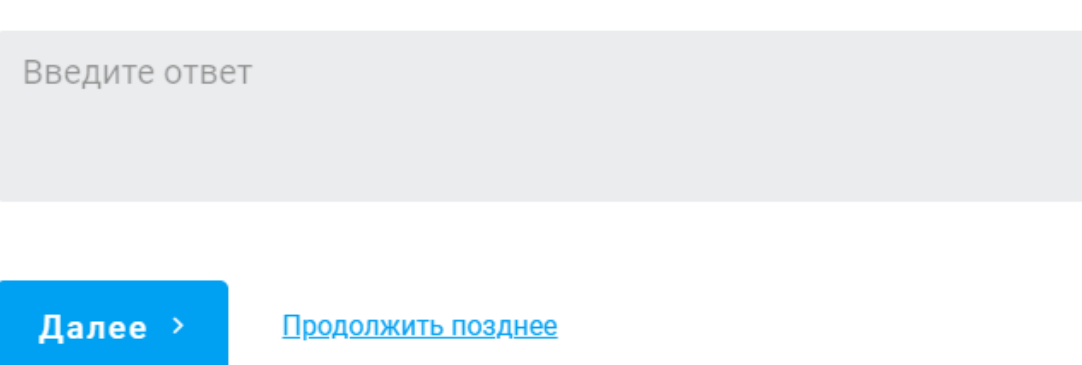

#### **Рис. 5 Открытый внедренный вопрос**

- a. Открытый внедренный вопрос это соединение двух вопросов поливариативного/моновариативного и открытого вопроса.
- b. Для отображения поля комментарий необходимо выбрать опцию Другое.
- c. Если выбрана опция Другое, то обязательно вводить комментарий (независимо от признака обязательности вопроса).
- d. ответ на вопрос считается данным, если:
	- 1) выбрано одно или несколько полей вариантов ответа;
	- 2) выбрано поле «Другое» и введен комментарий;
	- 3) в случае поливариативного варианта отображения –

соблюдаются условия пунктов 1 и 2.

**Рис. 6 Открытый вопрос** 

### Какое изменение Вы бы хотели увидеть в 2021 году?

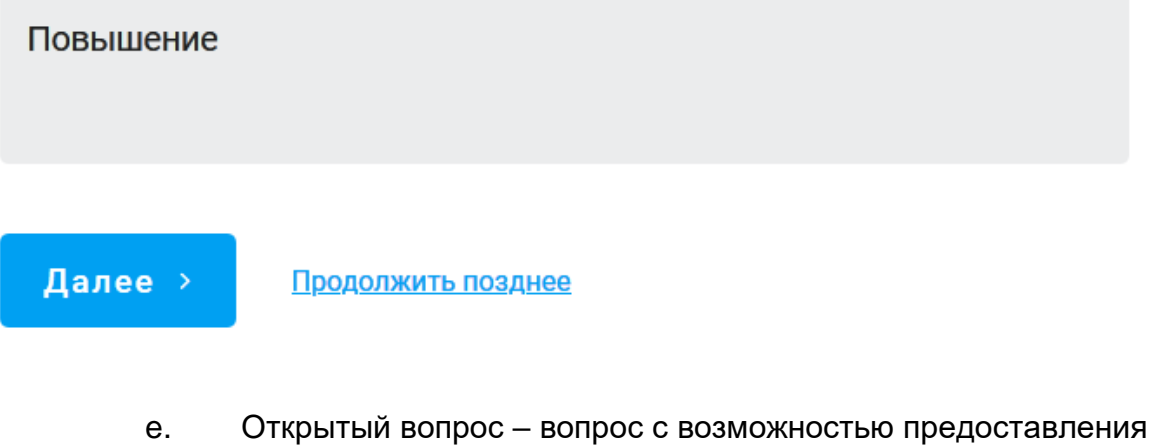

свободных ответов, например "Напишите, пожалуйста, какие негативные изменения в компании Вы заметили в 2017/2018 годах".

**5. Орг. Структура вопрос. На странице опроса с вопросом по орг.структуре** доступен следующий функционал:

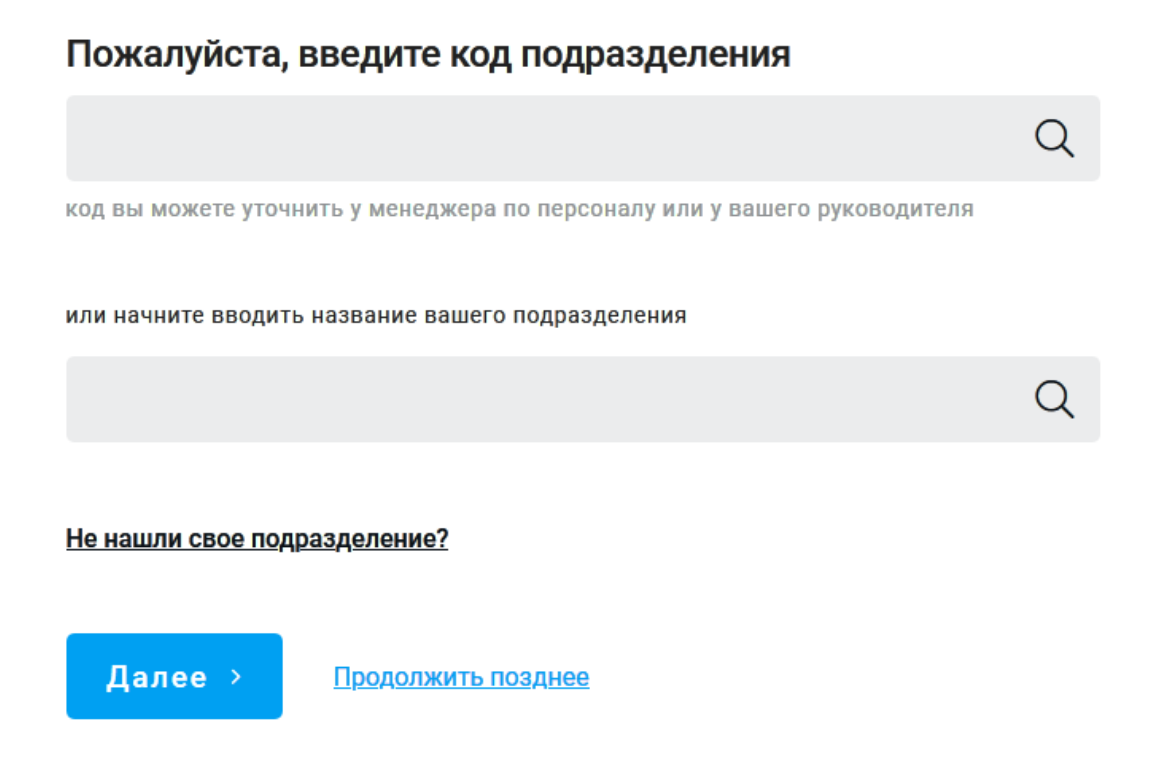

- a. Пользователь имеет возможность выбрать место работы/подразделение из «дерева» организационной структуры двумя способами:
	- i. C помощью отдельных селекторов.
	- ii. Через функцию свободного буквенного поиска наименований бизнес-единиц и организационных единиц - Live Search. Live search показывает выбранное подразделение вместе с вложенной структурой для однозначной идентификации. Система выделяет конечное подразделение Респондента и ниже показывает последовательный путь в древовидной орг. структуре компании.

#### **Дихотомия: пара утверждений**

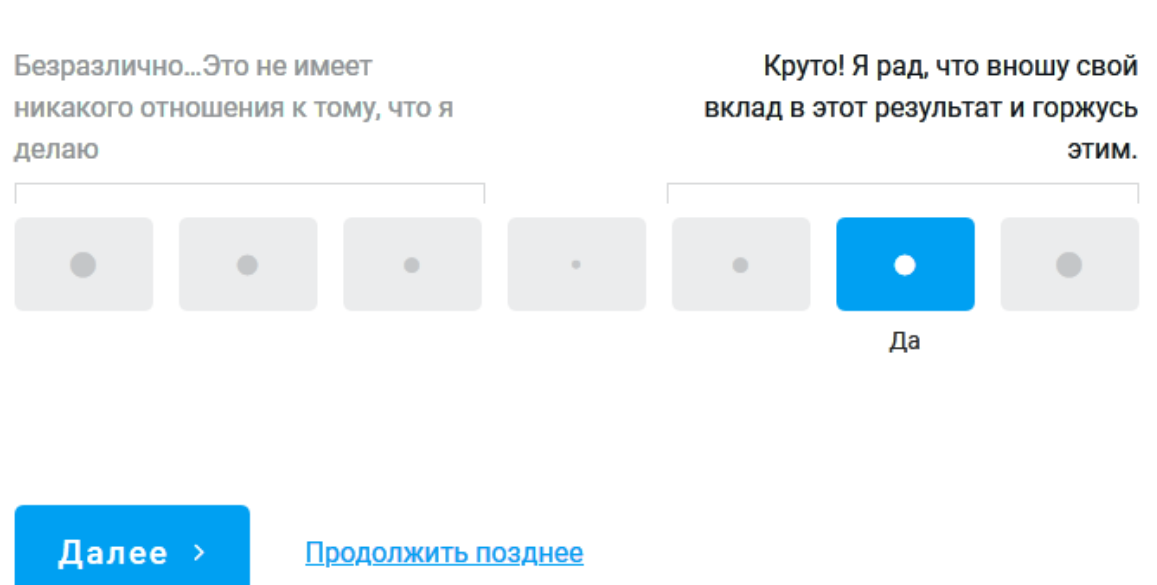

### Это сделано с нашим участием! Какие эмоции Вы испытываете, зная это?

Подразумевает выбор варианта ответа на шкале, состоящей из 7 значений. Необходимо выбрать степень согласия с одним из утверждений либо выбрать нейтральный вариант ответа (50/50).

#### **Дихотомия: оценка изменений**

Какие изменения произошли в эффективности данных процессов в Вашем подразделении за прошедший год

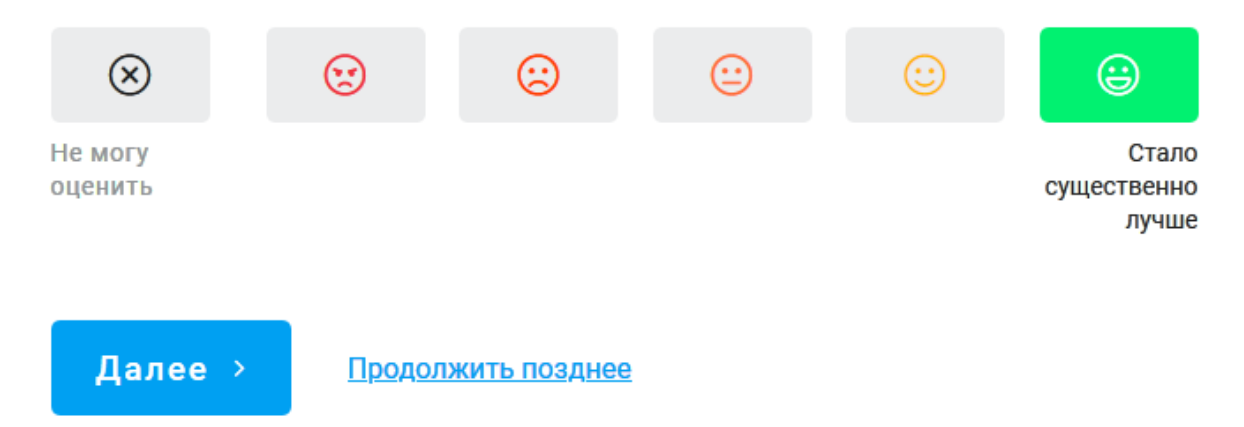

Подразумевает выбор вариантов ответа на шкале, состоящей из 5 значений либо пропуск вопроса (опция не могу оценить). Необходимо выбрать степень согласия/несогласия с утверждением из текста вопроса.

#### **NPS**

### Какова вероятность того, что Вы порекомендуете работу в вашем подразделении друзьям и знакомым с соответствующим образованием, профессиональным опытом?

0 - абсолютно исключено; 10 - безусловно порекомендую

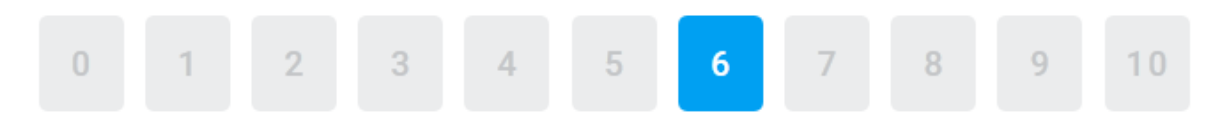

Подразумевает выбор 1 варианта ответа из значений шкалы.

Шкала представляет из себя кнопки с вариантами ответа от 0 до 10 для оценки индекса потребительской лояльности

**Оценка изменений (7-значная шкала)**

#### Изменились ли следующие процессы?

### Привлечение знаний, опыта, лучших практик других подразделений компании и внешних партнеров

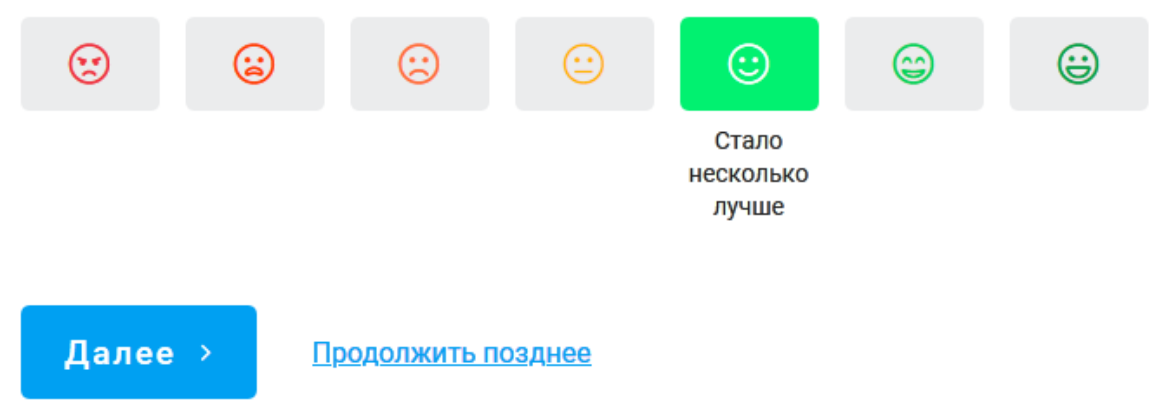

Это расширенная версия **Дихотомия: оценка изменений**. Подразумевает выбор варианта ответов на шкале, состоящей из 7 значений. Необходимо выбрать степень произошедших изменений, либо вариант - "Без изменений"

<span id="page-19-1"></span><span id="page-19-0"></span>4.1.2.3. Схемы и бизнес-сценарии клиентской части системы онлайнопросов

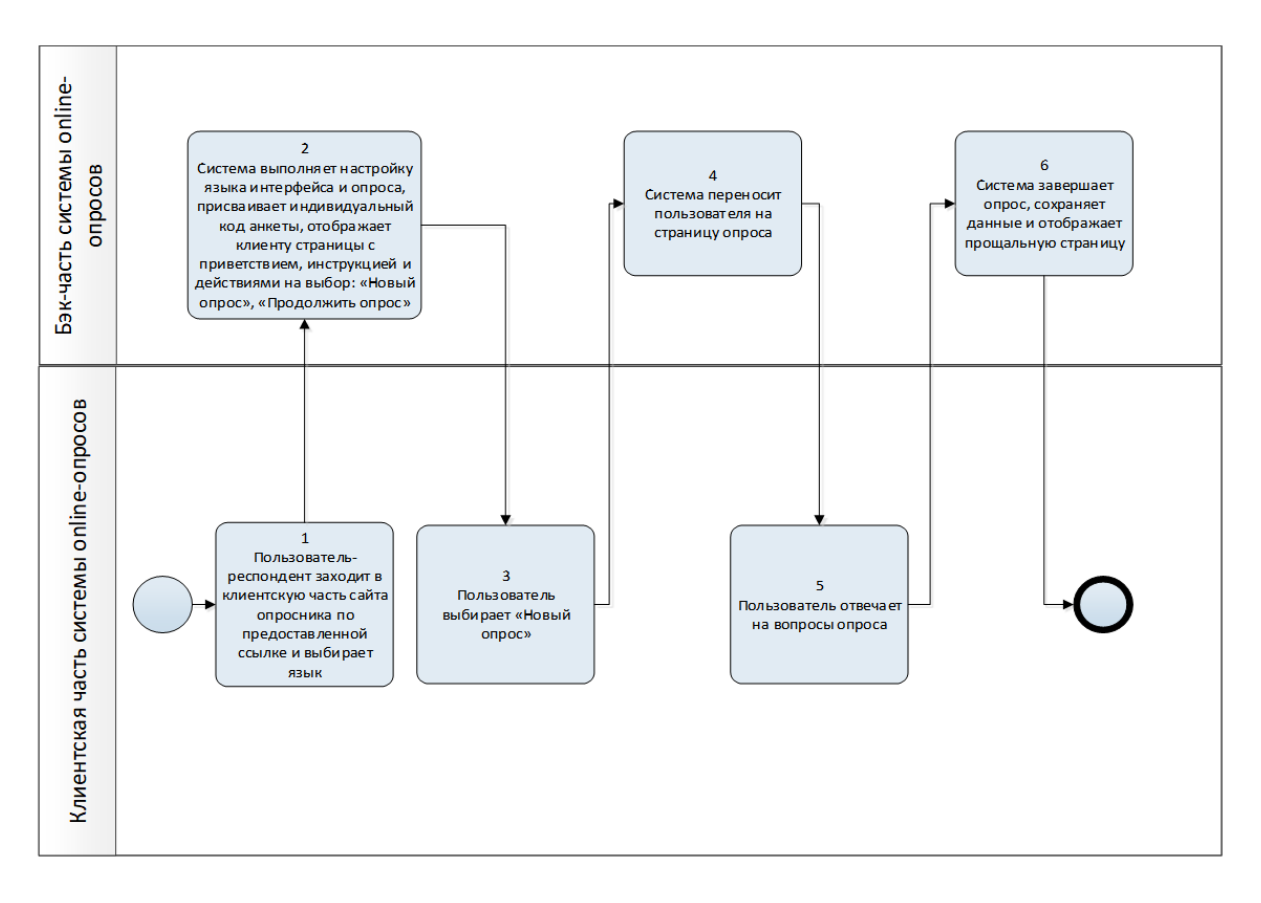

1.2.2.3.1. Схема бизнес-процесса прохождения нового опроса респондентом

#### **Рис. 7 Схема бизнес-процесса прохождения нового опроса респондентом**

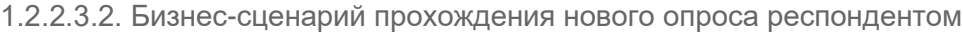

<span id="page-19-2"></span>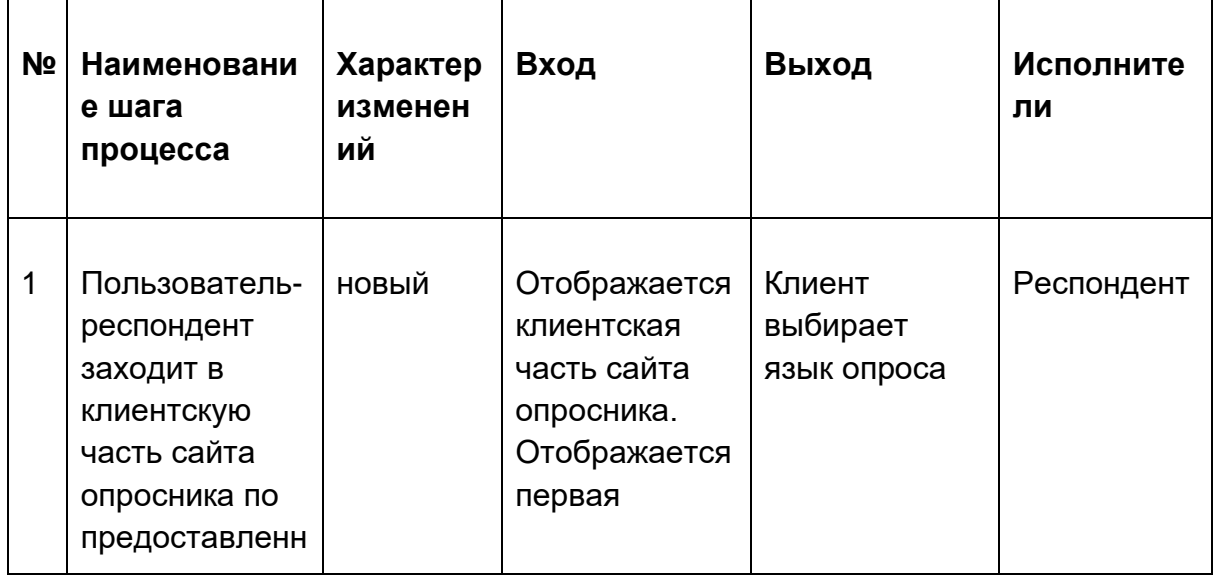

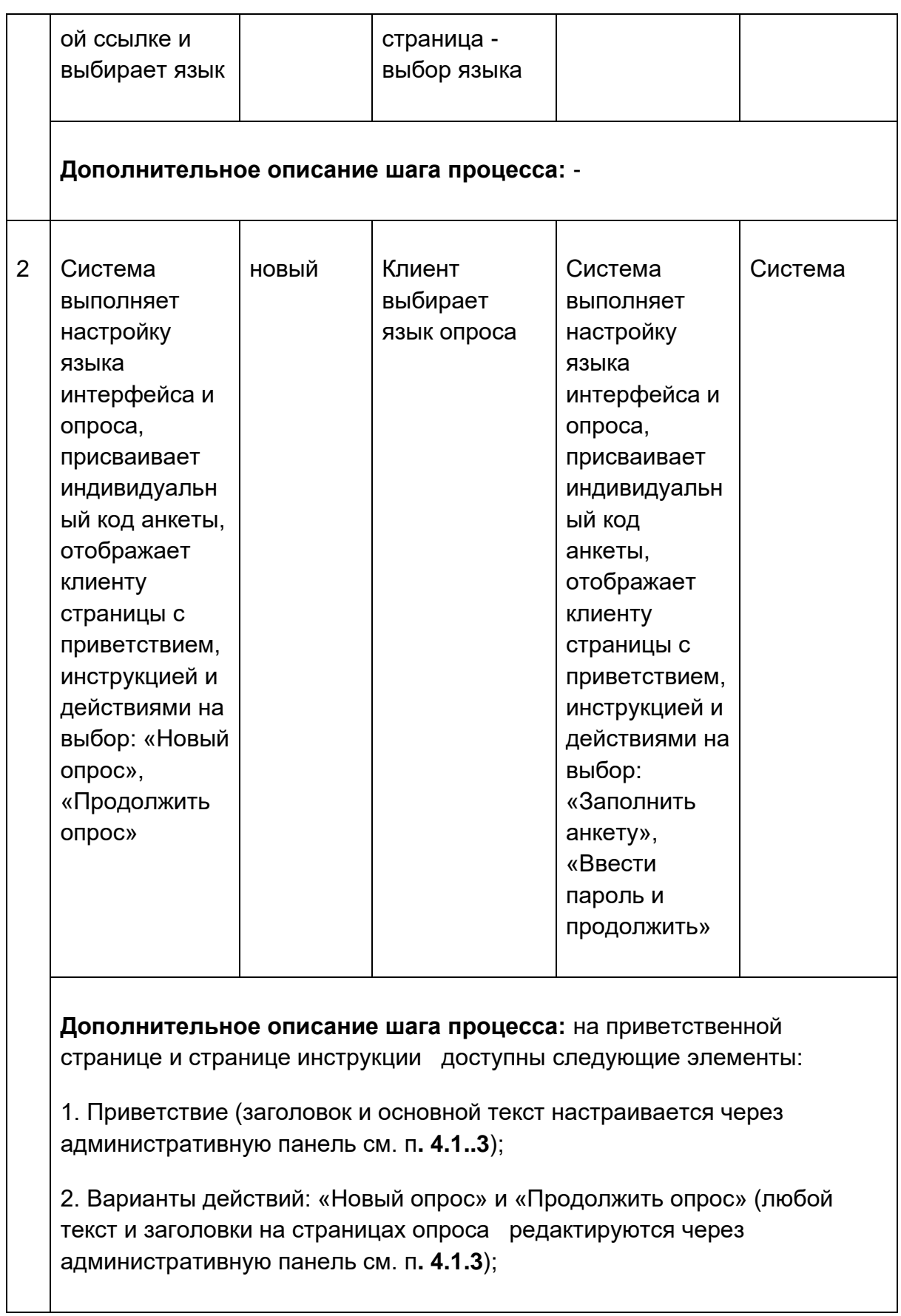

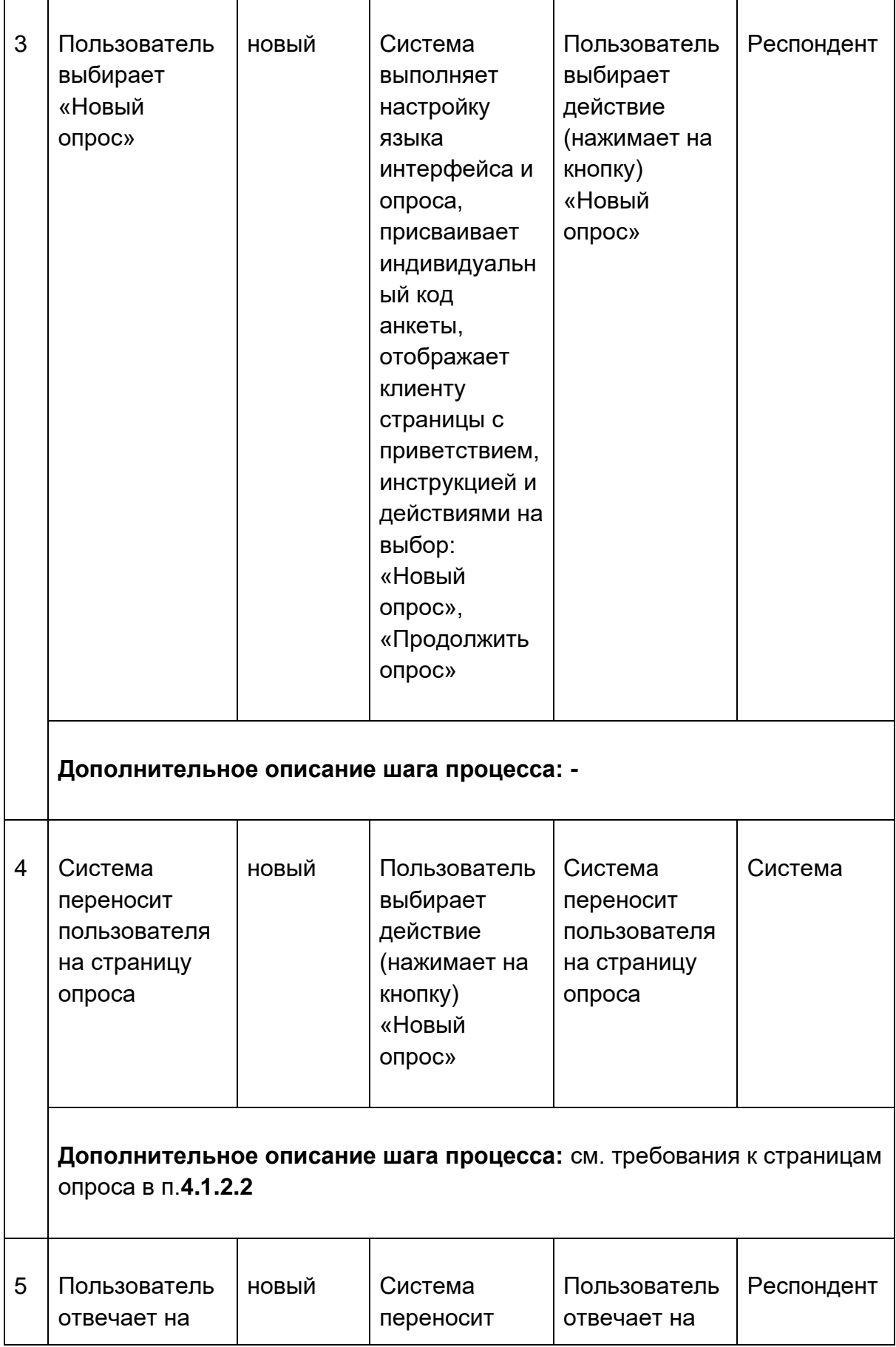

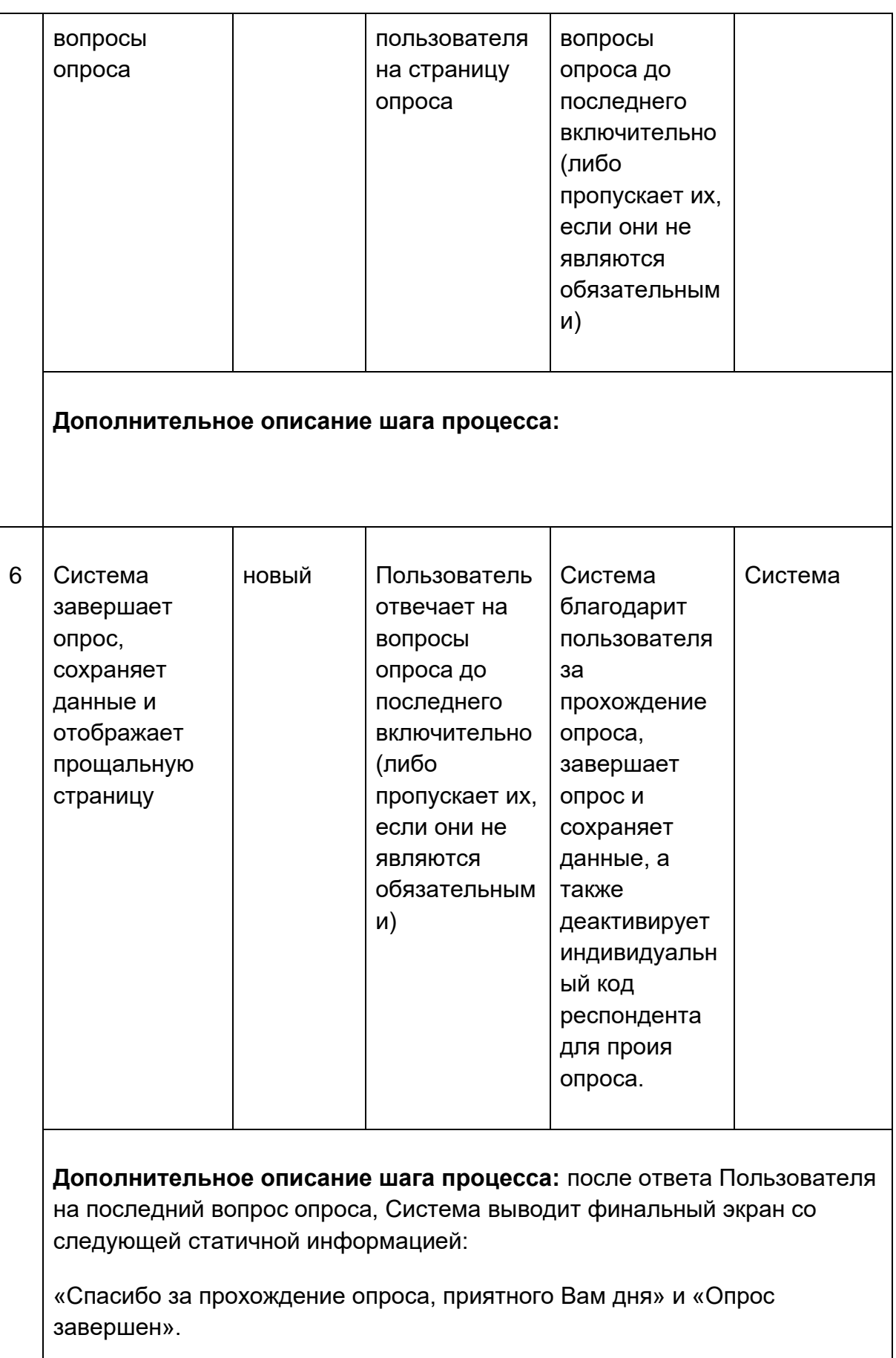

Более Пользователю недоступны никакие действия на в клиентской части на сайте опросника. Индивидуальный код анкеты респондента более нельзя использовать для возвращения в данную анкету. (Пользователь может пройти опрос еще бесконечное количество раз, если вновь воспользуется пригласительной ссылкой, но Система будет считать, что опрос проходит новый респондент и присвоит новый индивидуальный код)

#### 1.2.2.3.3. Альтернативный сценарий. Отложенный опрос

<span id="page-23-0"></span>Альтернативный сценарий доступен на шаге 3 основного сценария п. **3.2.2,**  если клиент ранее начал проходить опрос, но прервался и теперь желает продолжить опрос.

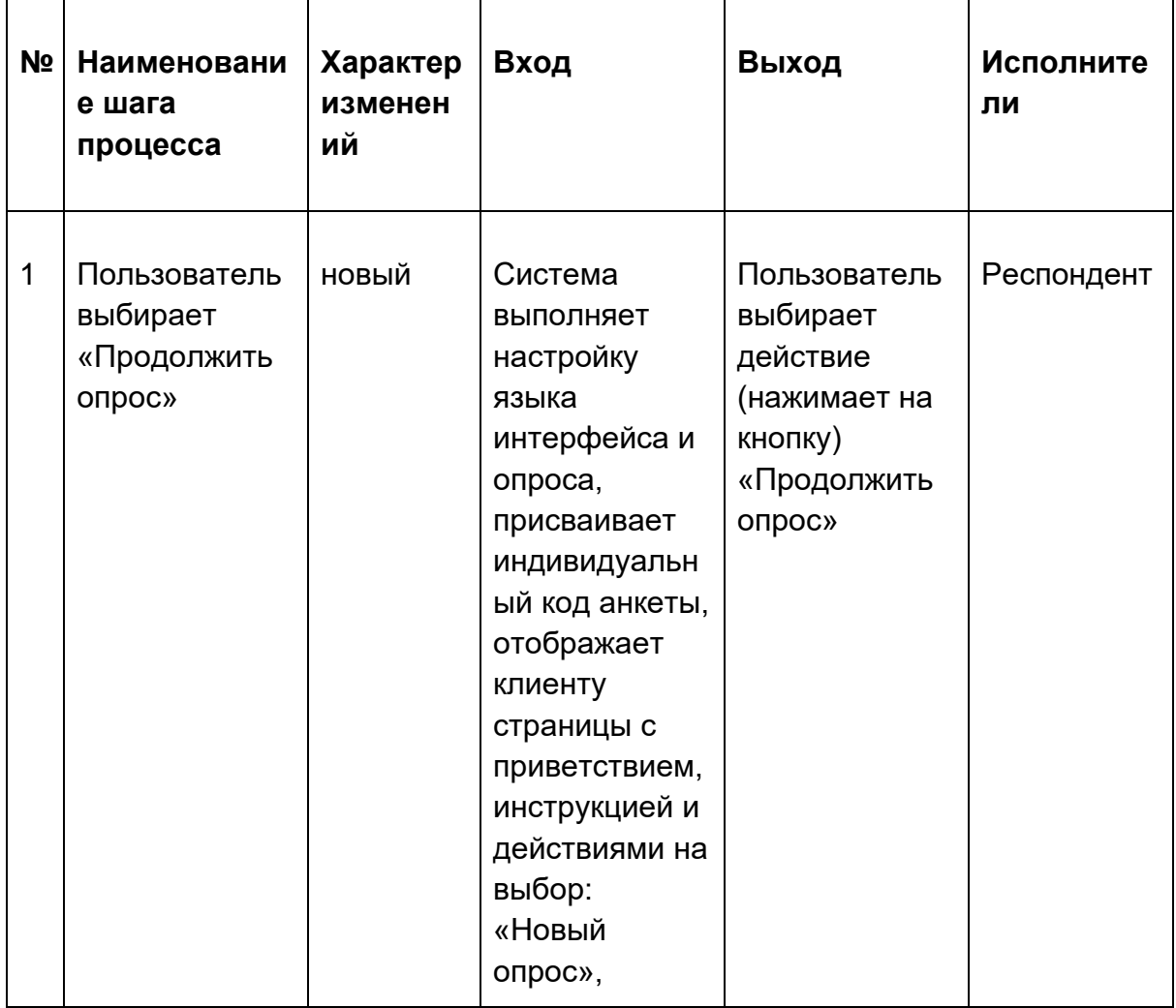

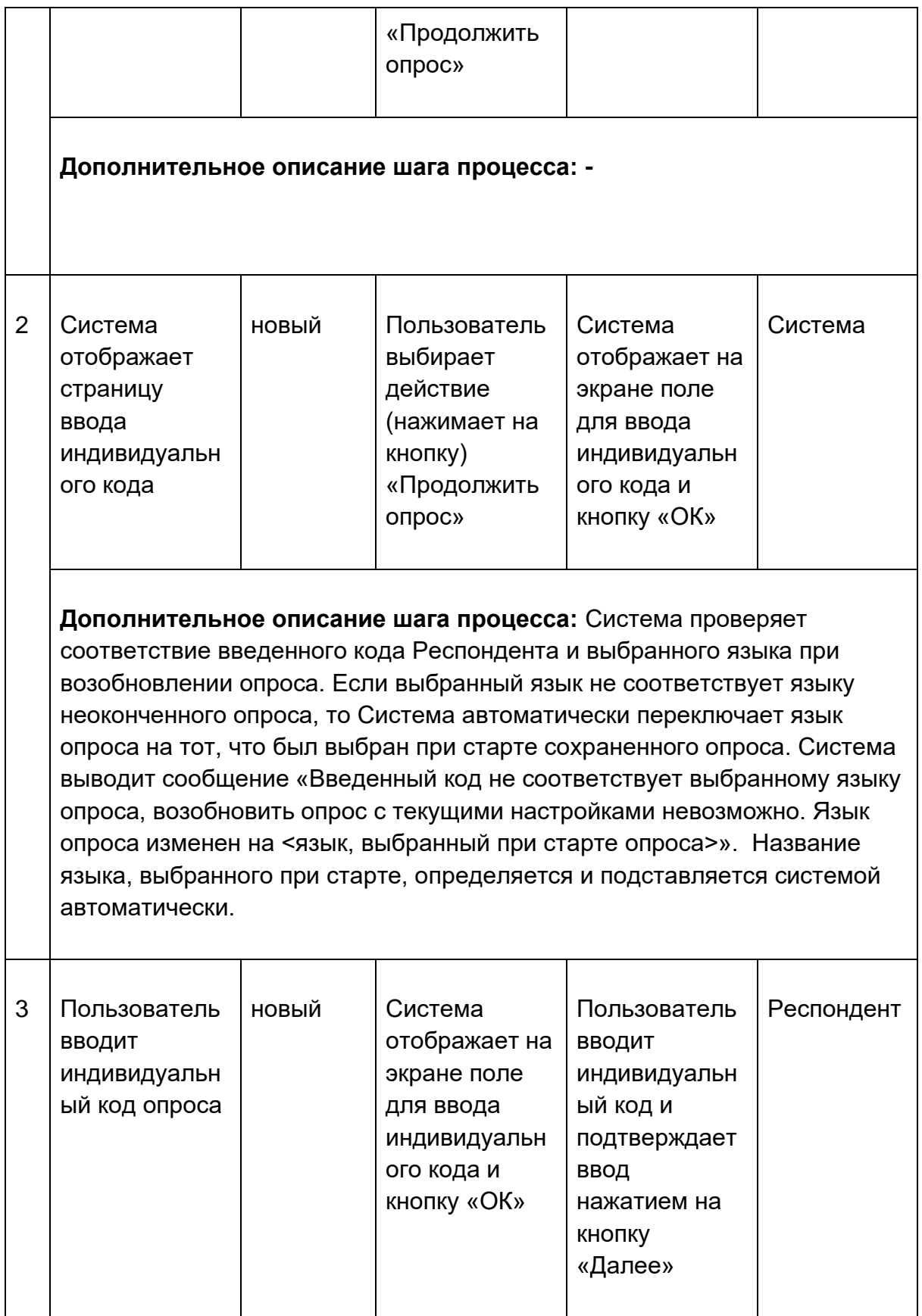

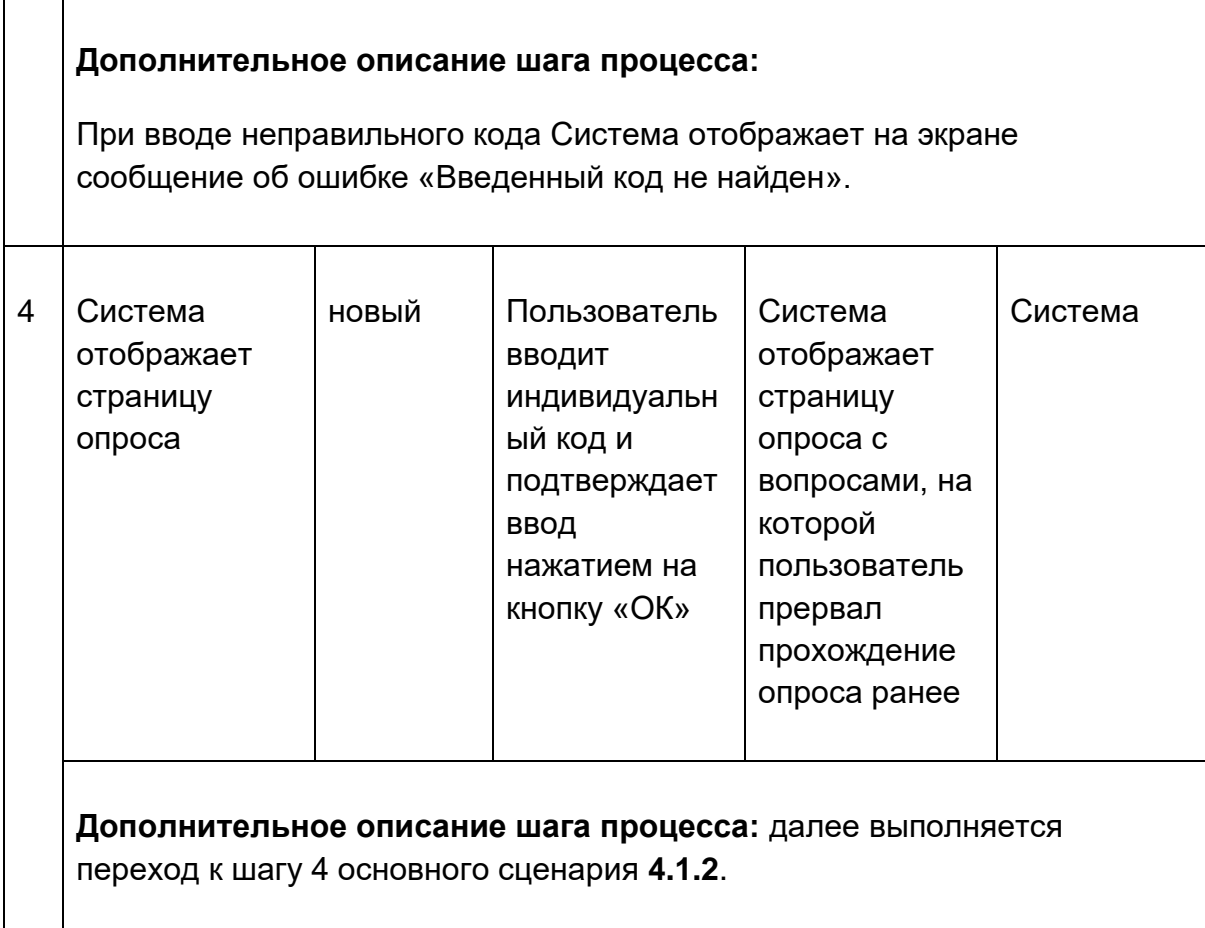

#### **4.1.3. Административная консоль**

<span id="page-25-0"></span>Административная консоль предоставляет пользователям системы функционал регистрации и управления пользователями системы онлайнопросов, создания и управления опросами, анализа данных и формирования отчетности.

- Общие требования к административной консоли приведены в п. **4.1.3.1.**
- Требования к функционалу регистрации и авторизация пользователей приведены в п. **4.1.3.2**
- Требования к функционалу подготовки и запуску опроса приведены в п. **4.1.3.3**
- Требования к функционалу анализа данных и отчетности приведены в п. **4.1.3.4**
- Требования к функционалу оцифровки бумажных анкет приведены в п. **4.1.3.5**
- Схема бизнес-процесса регистрации и авторизации пользователей системы приведена в п. **4.1.3.6.1.**
- Бизнес-сценарий регистрации и авторизации пользователей приведены в п. **4.1.3.6.2.**
- Схема бизнес-процесса подготовки и запуска опроса приведена в п. **4.1.3.6.3**.
- Бизнес-сценарий подготовки и запуска опроса приведен в п. **4.1.3.6.4.**
- Схема бизнес-процесса анализа данных и формирования отчетности приведена в п. **4.1.3.6.5**.
- Бизнес-сценарий процесса анализа данных и формирования отчетности приведен в п. **4.1.3.6.6**.

#### 4.1.3.1. Функционал административной консоли

<span id="page-26-0"></span>1. Административная консоль доступна как часть веб-сайта системы онлайн-опросов и поддерживает следующие форматы разрешения экранов:

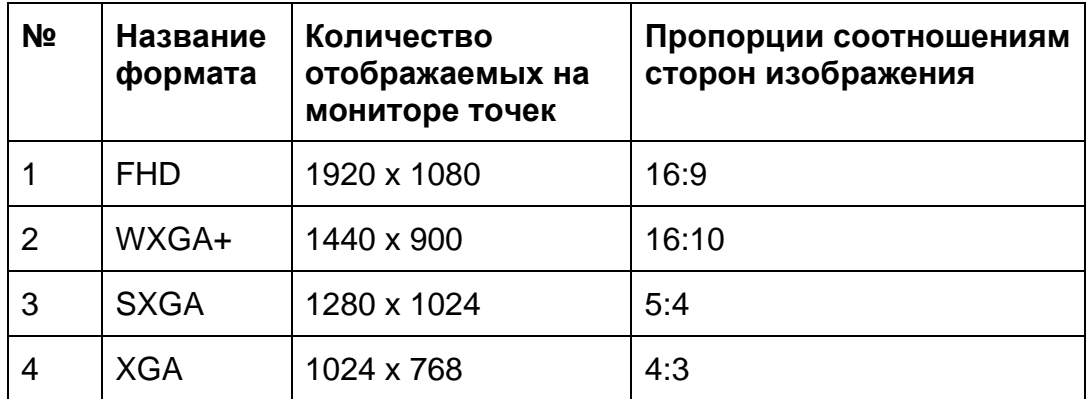

- 2. Веб-версия административной консоли для ПК поддерживает следующие браузеры:
	- a. Internet Explorer, версия 11+
	- b. Google Chrome, версия 42+
	- c. Оптимизация административной консоли под MAC OS и браузер Safari не осуществляется в рамках текущего проекта.
	- d. FireFox
	- e. Edge
	- f. IE 11
- 3. Интерфейс системы поддерживает только русский язык.
- 4. В системе предусмотрена возможность проведения только анонимных опросов, без указания ввода персональных данных респондента.
- 5. Система предоставляет возможность создавать и редактировать информационные страницы:
- a. приветствие,
- b. инструкция,
- c. прощальная страница.
- 6. При регистрации нового Пользователя, Система создает профиль Пользователя. В профиле Пользователя доступны настройки имени Пользователя, email и ассоциированные компании. Редактирование настроек доступны только Пользователям с соответствующими правами доступа, см. п. 5.
- 7. На каждой странице административной консоли доступна функция завершения сессии (logout).

4.1.3.2. Функционал регистрации и авторизация пользователей

<span id="page-27-0"></span>Администратор системы входит в административную консоль и регистрирует новых пользователей, которые, затем авторизуются в системе.

- *Схема бизнес-процесса регистрации и авторизации пользователей системы приведена в п. 4.1.3.6.1.*
- *Бизнес-сценарий регистрации и авторизации пользователей приведены в п. 4.1.3.6.2.*
- 1. Система позволяет регистрировать только тех новых пользователей административной консоли, email которых входит в список разрешенных доменных имен. (*Пример: для регистрировать пользователей с почтовыми адресами ivanov@zemlia.ru, домен zemlia.ru зарегистрирован в системе).* На дату составления данного документа разрабатывается обновление программного продукта, которое позволяет регистрировать пользователей с любыми адресами электронной почты. После релиза данного обновления настоящий п.4.1.3.2 не подлежит применению.
- 2. При попытке зарегистрировать пользователя не из списка разрешенных доменных имен, Система отображает диалоговое окно с сообщением «Адрес электронной почты <*ivanov@zemlia.ru*> не соответствует списку разрешенных доменных имен».
- 3. Функционал загрузки/обновления орг.структуры компании:
	- a. Система предоставляет возможность Пользователю загружать в систему орг. структуру компании формате xls/xlsx и редактировать ее название и код подразделения. Орг. структура древовидной и неограниченной вложенности (каждый уровень расположен в файле в отдельном столбце).
	- b. При загрузке орг. структуры в окне административной консоли отображается анимированный спиннер.
- c. После завершения загрузки новой орг.структуры, перед сохранением, Система предоставляет предварительный просмотр и запрашивать подтверждение для обновления орг.структуры.
- 4. Система предоставляет возможность выгружать орг. структуру компании в формате xls/xlsx.

#### <span id="page-28-0"></span>4.1.3.3. Функционал подготовки и запуску опроса

Пользователь создает и запускает опрос.

- Требования к конструктору опроса приведены в п. **4.1.3.3.1**.
- Требования к функционалу создания вопросов приведены в п. **4.1.3.3.2.**
- Схема бизнес-процесса подготовки и запуска опроса приведена в п. **4.1.3.6.3**.
- Бизнес-сценарий подготовки и запуска опроса приведен в п. **4.1.3.6.4.**

#### 4.1.3.3.1. Конструктор опроса

<span id="page-28-1"></span>Система предоставляет Пользователю следующие возможности:

- 1. Создавать неограниченное количество опросов и вопросов в них.
- 2. Создавать опрос для одной компании и для любого количества компаний, к которым относится текущая учетная запись Пользователя.
- 3. Создавать мультиязычный опрос (в рамках опроса создается языковое дерево, при переключении локализации меняется интерфейс, а вопросы меняют формулировки в соответствии с введенным текстом перевода при настройке). Структура опроса одинакова на всех языках и с одинаковым смыслом вопроса.
- 4. Система поддерживает и отслеживает следующие состояния опроса:
	- a. Черновик опрос в процессе составления, автосохранение опроса происходит при добавление нового вопроса/блока.
	- b. Активный запущенный опрос.
	- c. Завершен завершенный опрос.
- 5. Копировать опрос для его редактирования и/или повторного прохождения. Опрос копируется со всеми текущими настройками. Скопированный опрос получает статус «черновик». Система предоставлять возможность копировать опросы между компаниями в рамках одной учетной записи Пользователя.
- 6. Завершать опрос принудительно.
- 7. Создавать опрос с принудительным сроком окончания.
- 8. Настройки позиций страниц и вопросов с помощью «Drag&Drop».
- 9. Редактировать любой текст и заголовки на страницах опроса, а также указывать заголовки отдельных страниц. При этом в вопросе типа "Дихотомия: пара утверждений" текст вопроса при отображении опроса не отображается.
- 10.Система предоставляет следующие возможности настройки информационных страниц (приветствие, инструкция):
	- a. Добавление информационной страницы.
	- b. Редактирование текста информационной страницы.
- 11.Система автоматически применяет нумерацию к стартовавшим анкетам респондентов.
- 12.Неправильно заполненные поля, либо незаполненные обязательные поля подсвечиваются красным цветом.

4.1.3.3.2. Настройка вопроса

<span id="page-29-0"></span>Система предоставлять пользователю следующий функционал для настройки вопросов:

- 1. Расположение вопроса на странице с помощью «Drag&Drop».
- 2. Фактор вопроса (выпадающий список) можно не выбирать, тогда система автоматически считает вопрос без привязки к фактору. Один вопрос может относиться только к одному фактору. В системе доступны на выбор факторы из документа. Факторы внесены в систему заранее и классифицированы:
	- a. Ключевой;
	- b. Базовый;
	- c. Усиливающий.

Дополнительные условия:

- Для вопроса типа NPS необходимо выбирать только фактор NPS.
- Фактор «вовлеченность» подсчитывается по 3 вопросам, то есть в опросе должно быть 3 вопроса типа Шкала Лайкерта с фактором «вовлеченность».
- По небазовым факторам аналитика подсчитывается по 1 основному вопросу с соответствующим фактором.
- 3. Тип вопроса (Орг. Структура, номинальная шкала шкала Ликерта), открытый вопрос, открытый внедренный вопрос и т.д.).
- 4. Наименование вопроса (название по умолчанию соответствует типу выбранного вопроса, например, Поливариативный, шкала Лайкерта и т.д).
- 5. Текст вопроса (с возможностью выбора локализации-языка). Для разных языков текст вопросов вводится по отдельности для каждого языка. Административная консоль в любом случае отображается только на русском языке.
- 6. Подсказка к вопросу.
- 7. Маркер «обязательный» (нельзя переместиться на следующие страницы опроса, до указания ответа на данный вопрос).
- 8. Добавление комментария. В настройках присутствовать маркер наличия поля комментария к ответу (кроме вопросов с открытым ответом) пользователь может оставить комментарий к данному им ответу (обрабатывается отдельно и не является частью общего отчета по вопросам).
- 9. Редактирование текста ответов и их количество (только для вопросов предустановленными ответами, например – номинальная шкала). Количество задаваемых ответов может неограниченным.
- 10.Редактирование наименований показателей шкал (редактирование расшифровки чисел в шкале, к примеру "Не согласен" и "Совершенно согласен")
- 11.Редактирование количества единиц в любой шкале соответствует типу вопроса, например, для типа "шкала Лайкерта" MAX = 6 шт, а для NPS - 11 вариантов ответа.
- 12.Система предоставляет возможность отдельно задавать текст вопроса на различных языках для каждого вопроса (один и тот же вопрос иметь возможность сохранять текст вопроса одновременно на нескольких языках).
- 13.Вопросы можно перемещать со страницы на страницу, страницы можно перемещать в пределах опроса.

#### 4.1.3.4. Функционал анализа данных и отчетности

<span id="page-30-0"></span>Пользователь входит в административную консоль для анализа данных, полученных после проведения опросов, и формирования отчетности.

- Схема бизнес-процесса анализа данных и формирования отчетности приведена в п. 4.1.3.6.5.
- Бизнес-сценарий процесса анализа данных и формирования отчетности приведен в п. 4.1.3.6.6.

#### 4.1.3.5. Функционал оцифровки бумажных анкет

<span id="page-30-1"></span>Оцифровка бумажных анкет происходит посредством ручного ввода информации из бумажных анкет в предоставленный со стороны разработки файл-шаблон (xls/xlsx). Заполненные Excel-файлы передаются в отдел разработки для загрузки в систему.

<span id="page-31-0"></span>4.1.3.6. Схемы и бизнес-сценарии административной консоли

4.1.3.6.1. Схема бизнес-процесса регистрации и авторизации пользователей

<span id="page-31-1"></span>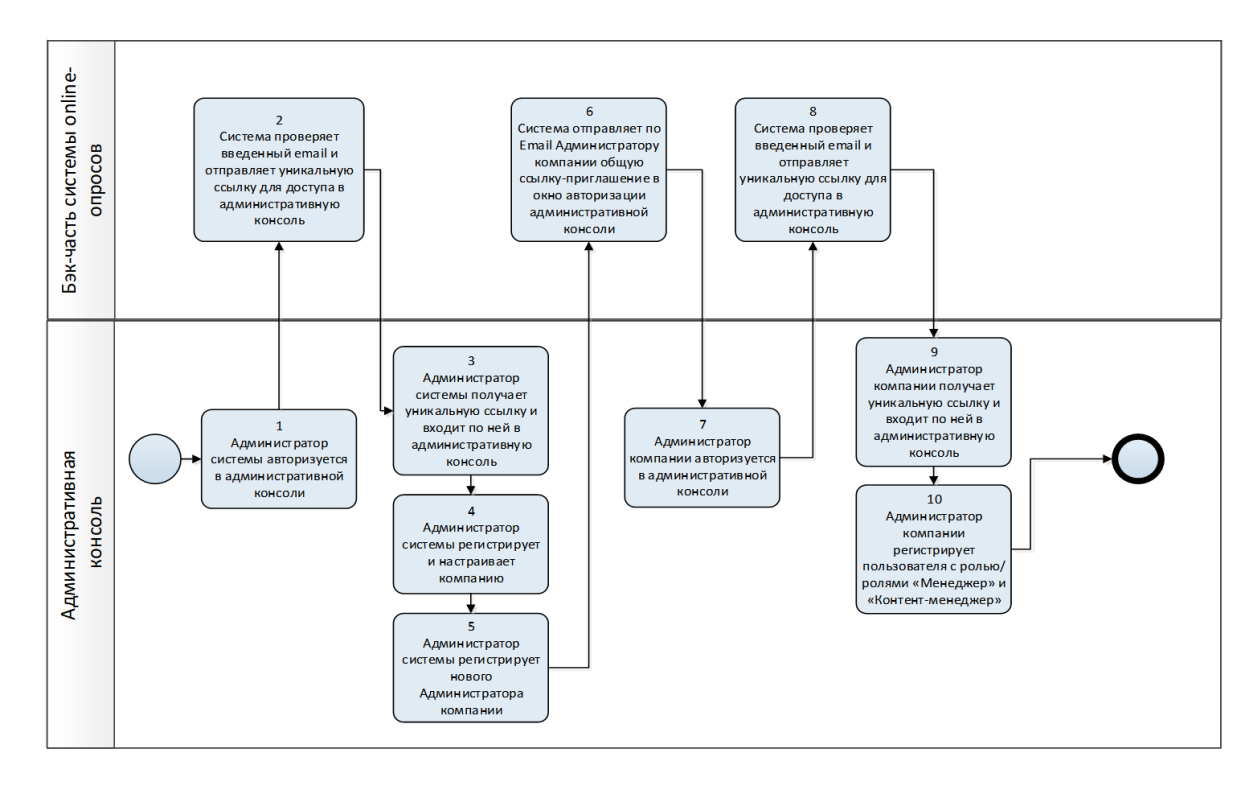

#### **Рис. 18 Схема бизнес-процесса регистрации и авторизации пользователей**

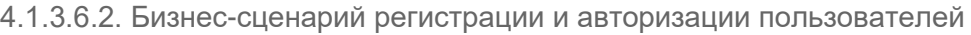

<span id="page-31-2"></span>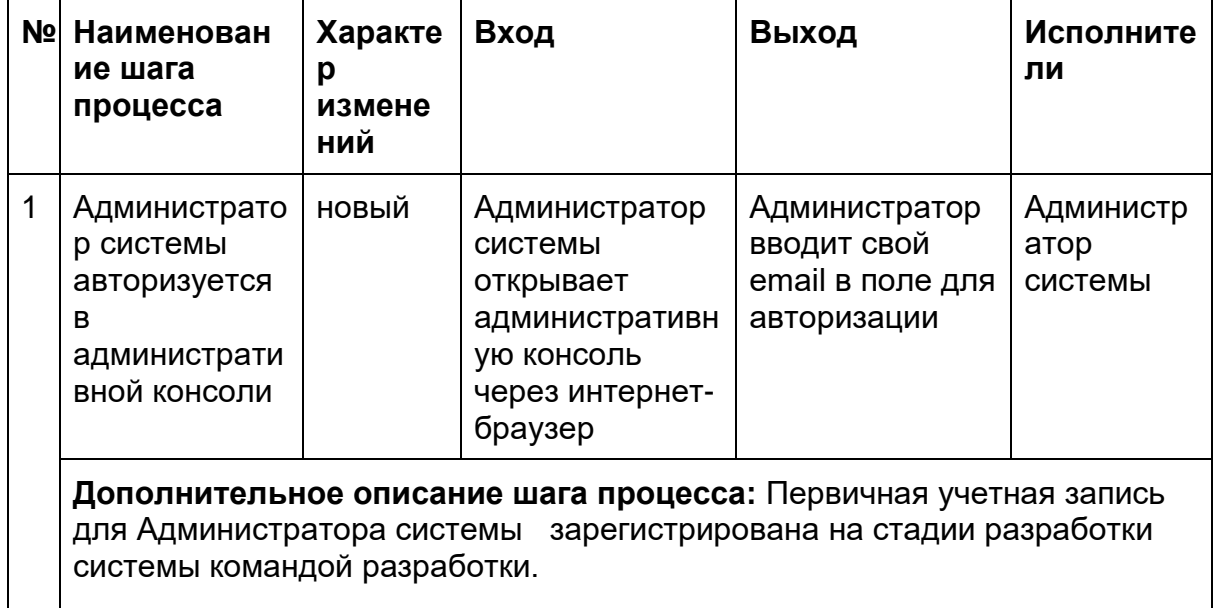

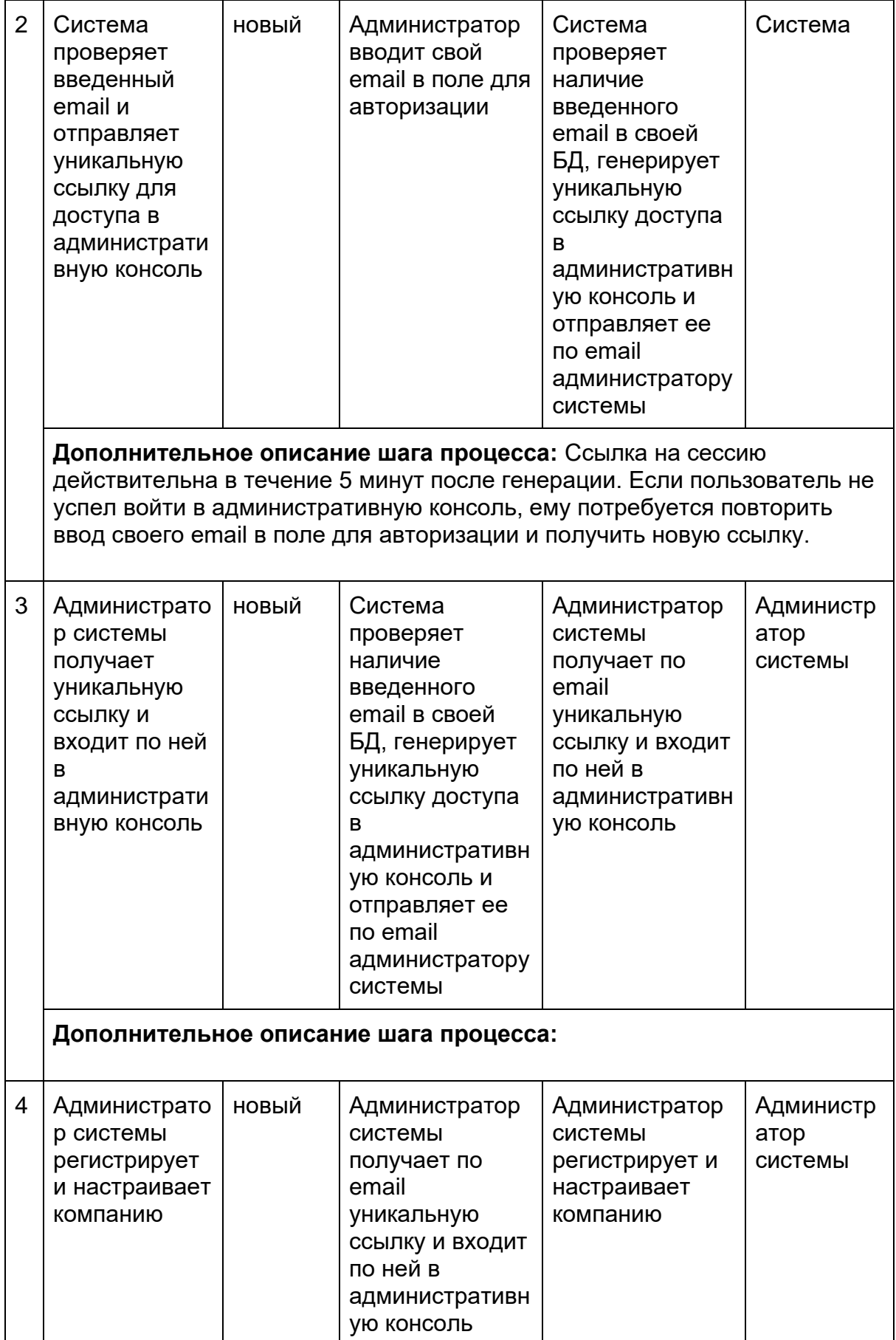

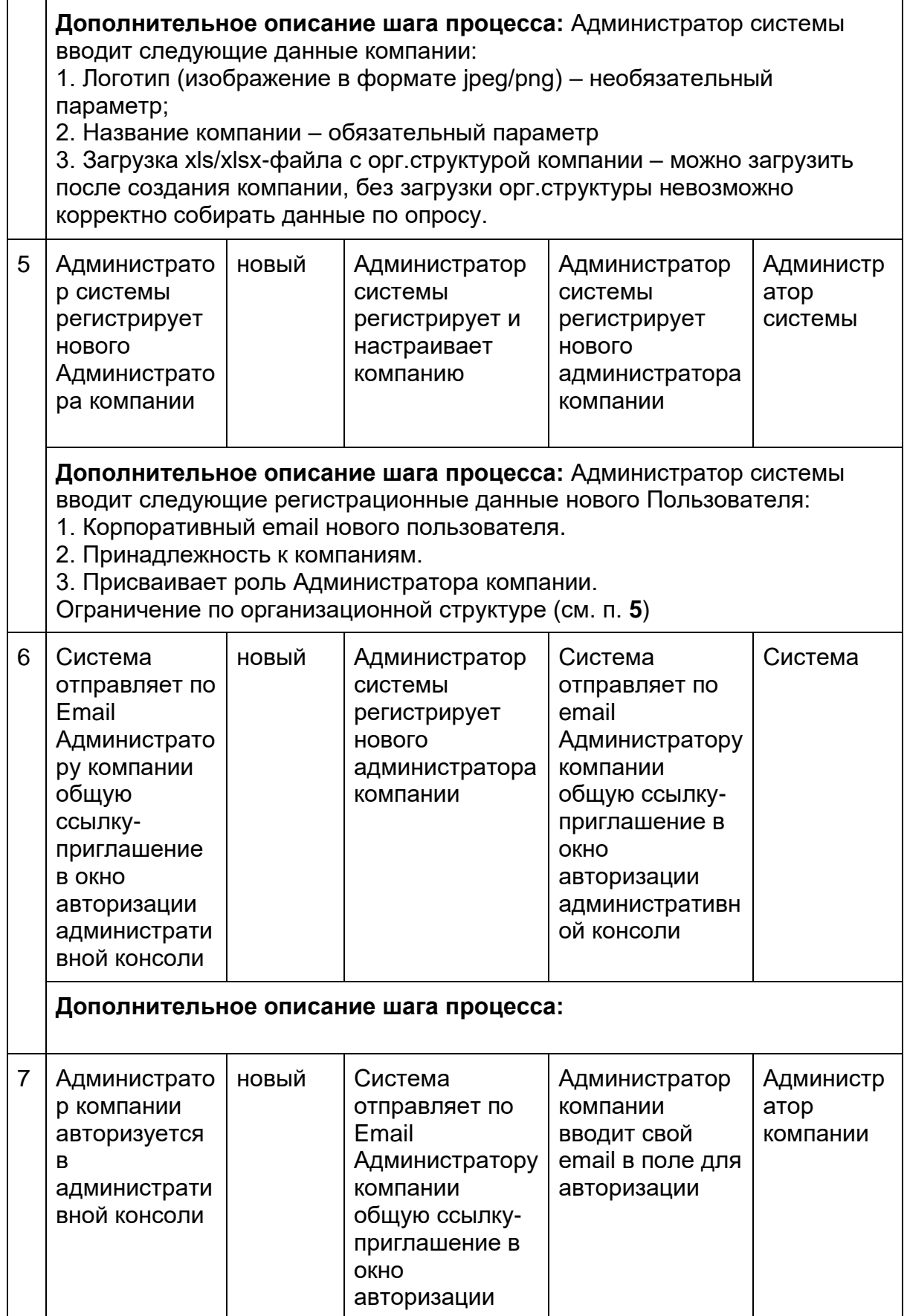

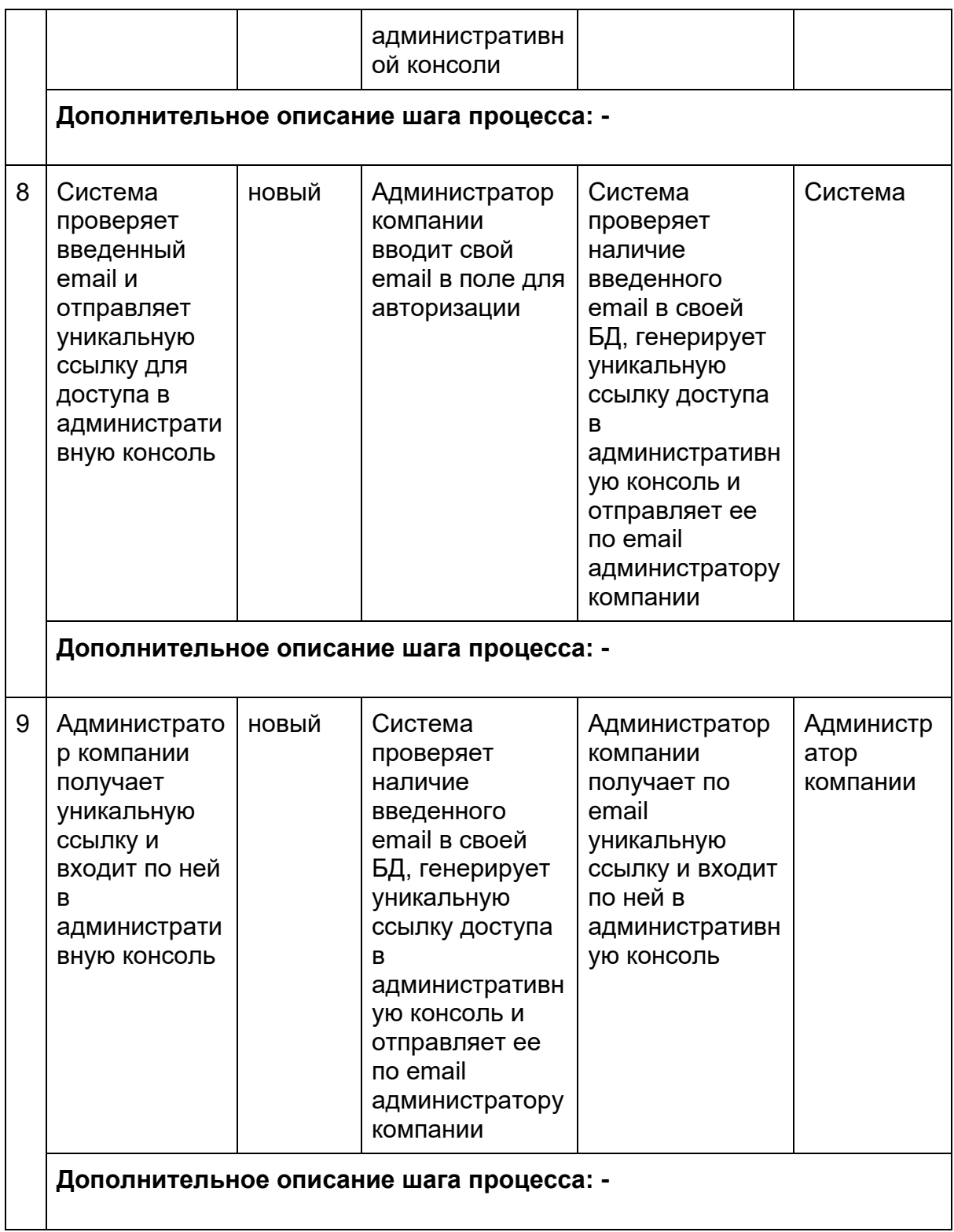

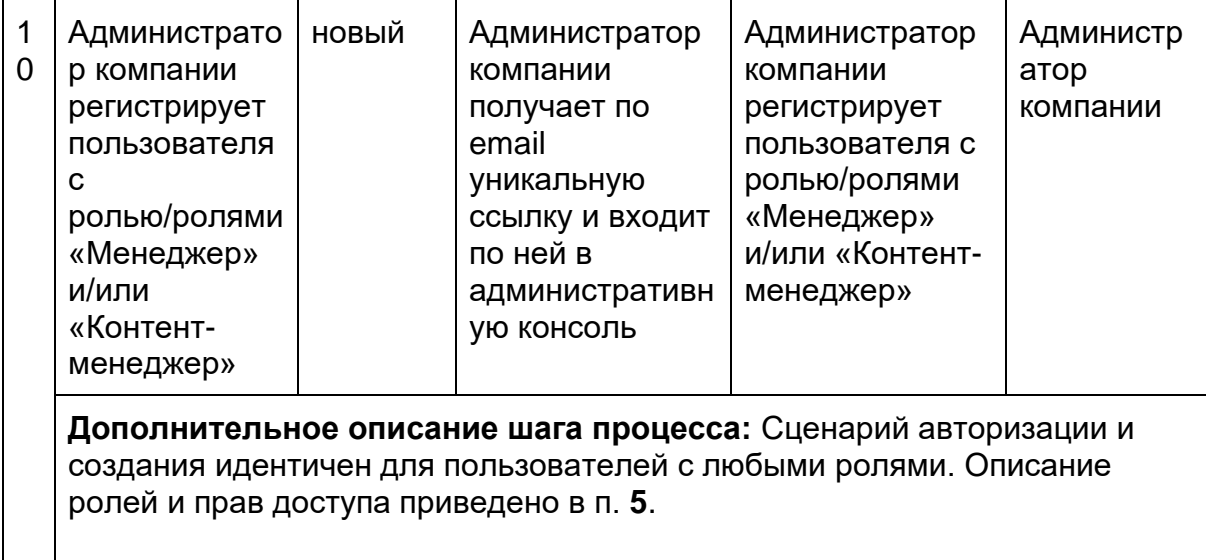

#### 4.1.3.6.3. Схема бизнес-процесса подготовки и запуска опроса

<span id="page-35-0"></span>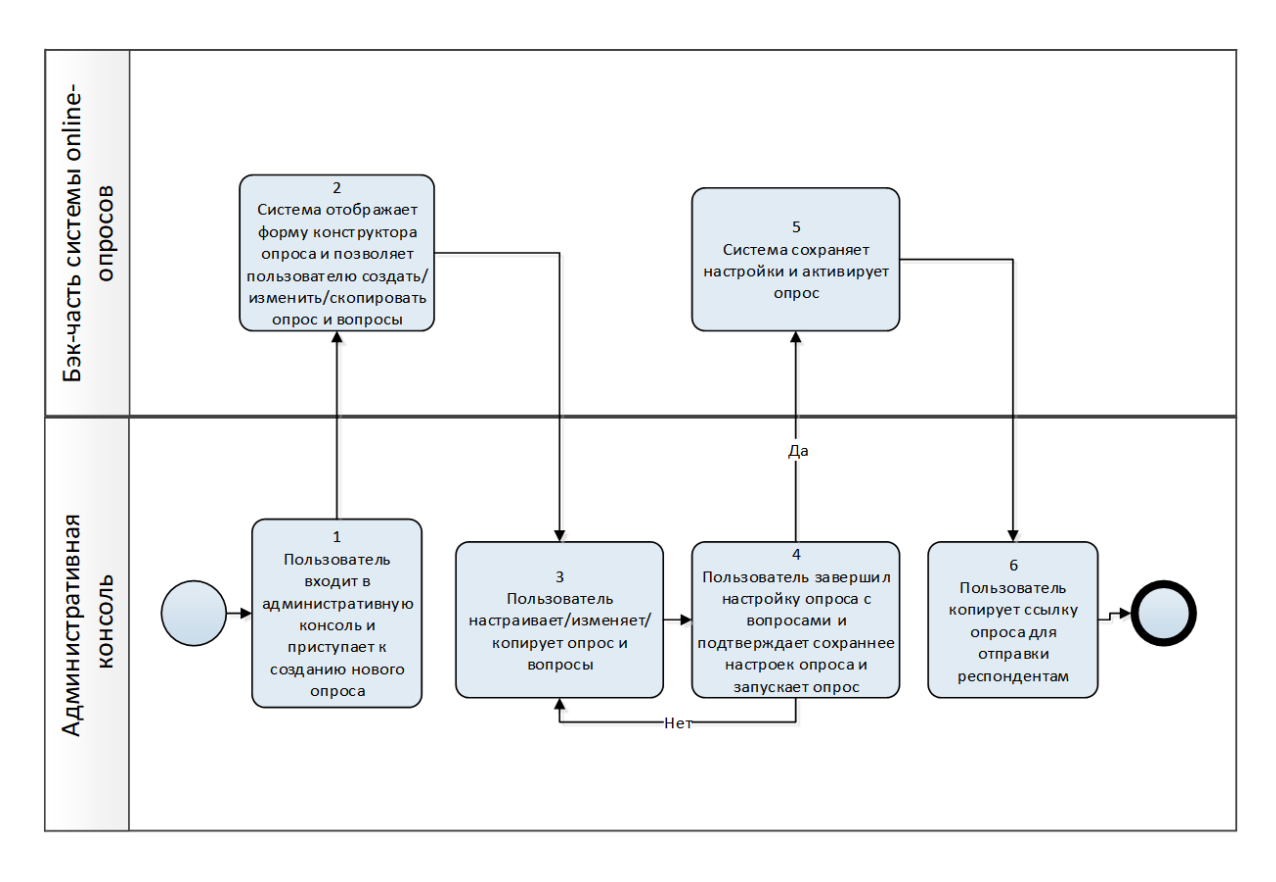

#### <span id="page-35-1"></span>4.1.3.6.4. Бизнес-сценарий подготовки и запуска опроса

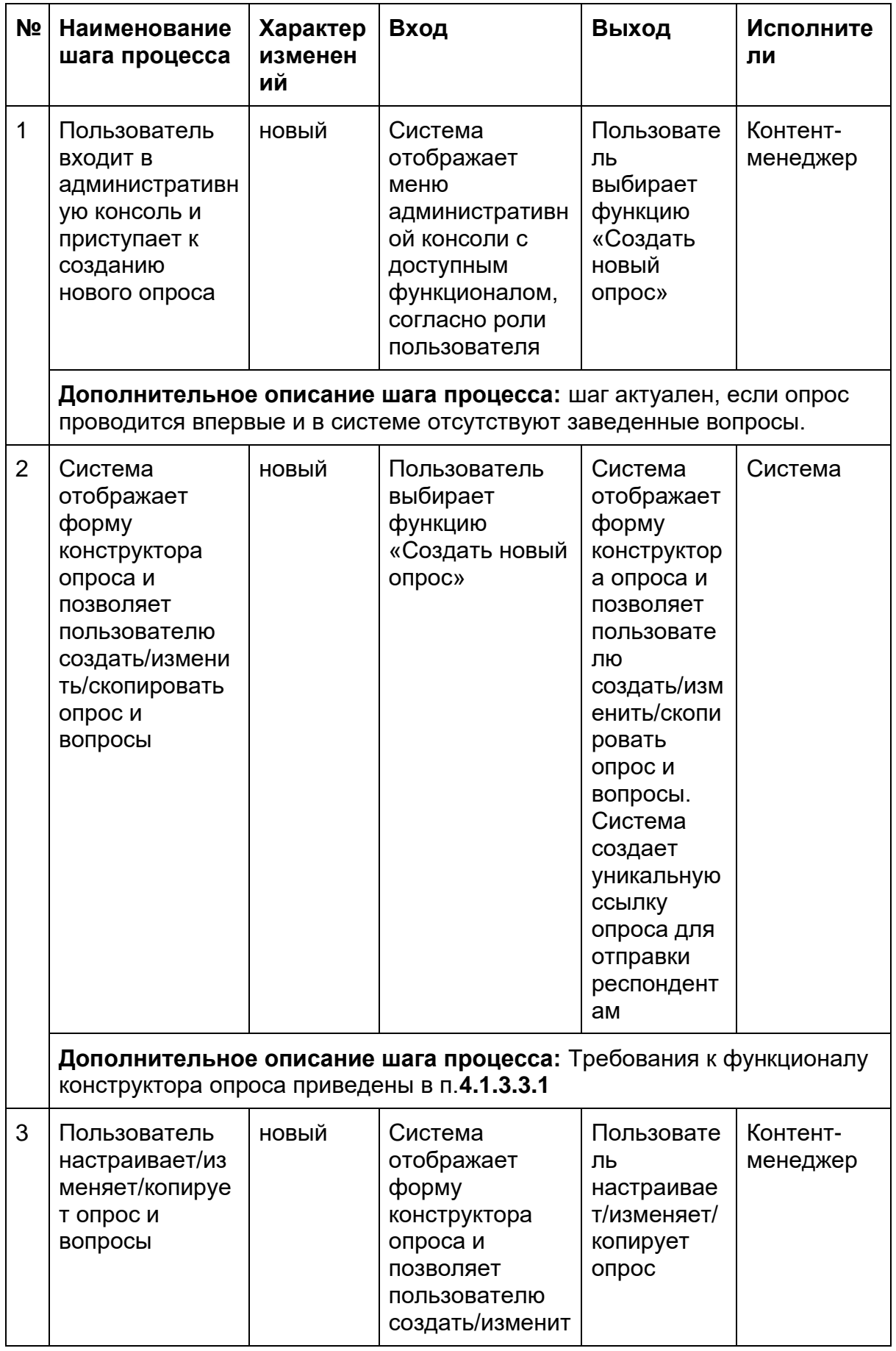

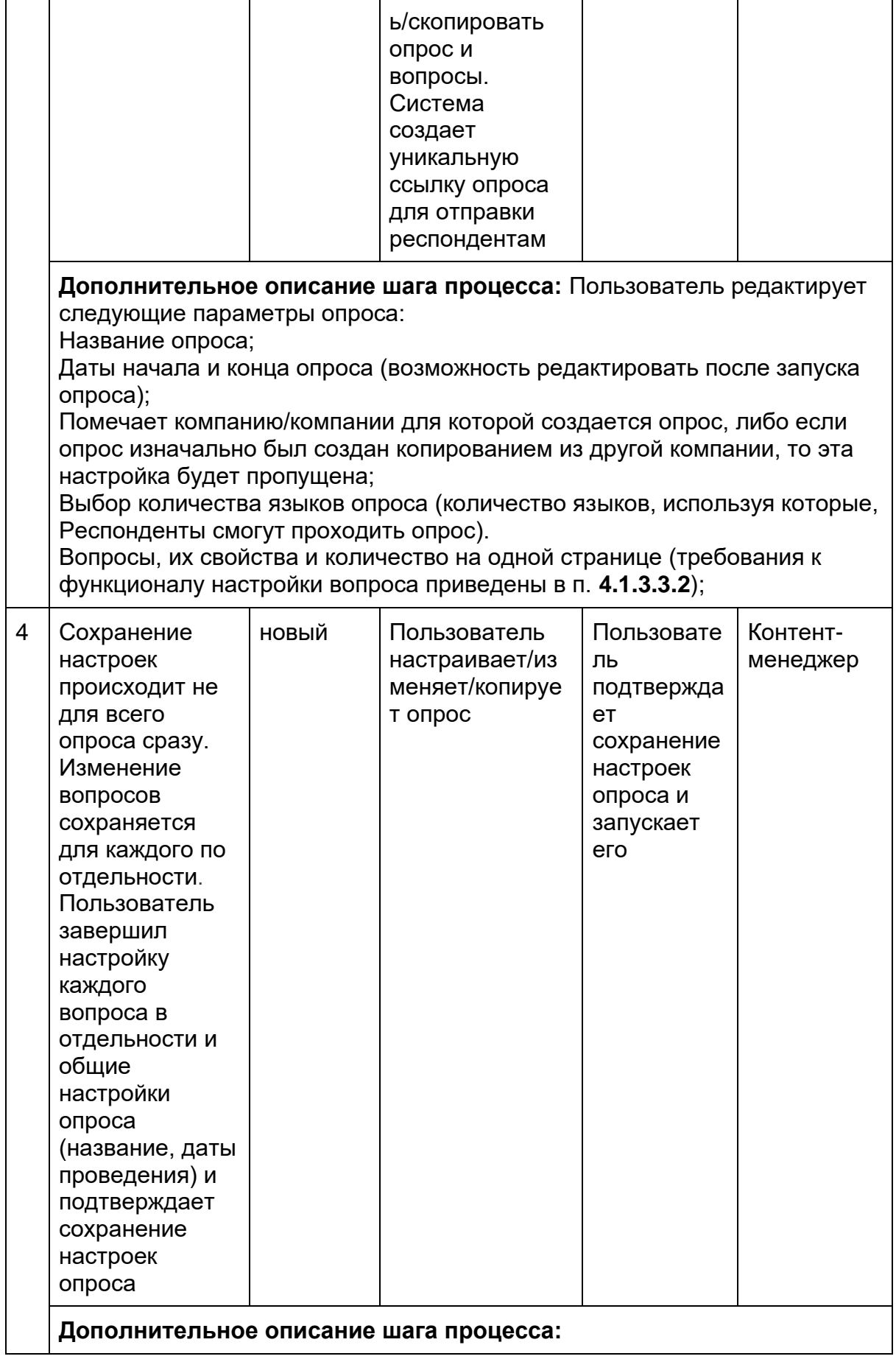

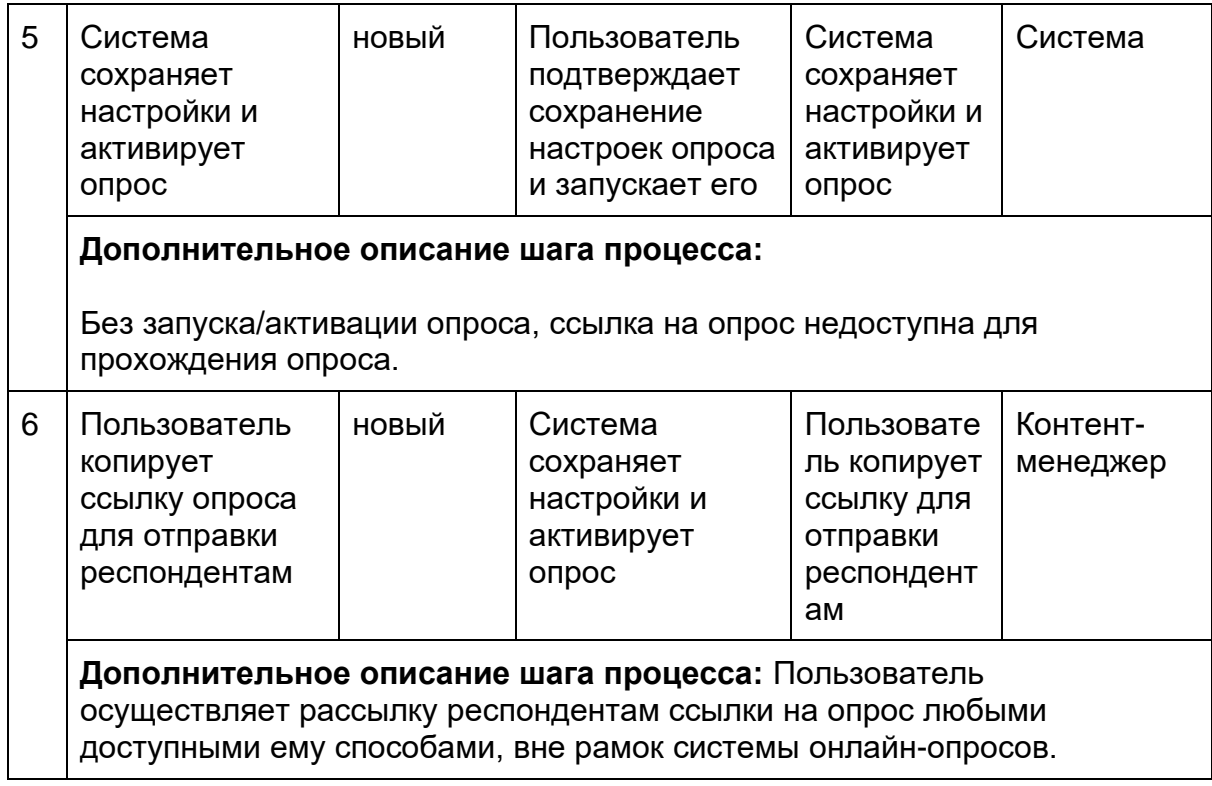

<span id="page-39-0"></span>4.1.3.6.5. Схема бизнес-процесса анализа данных и формирования отчетности

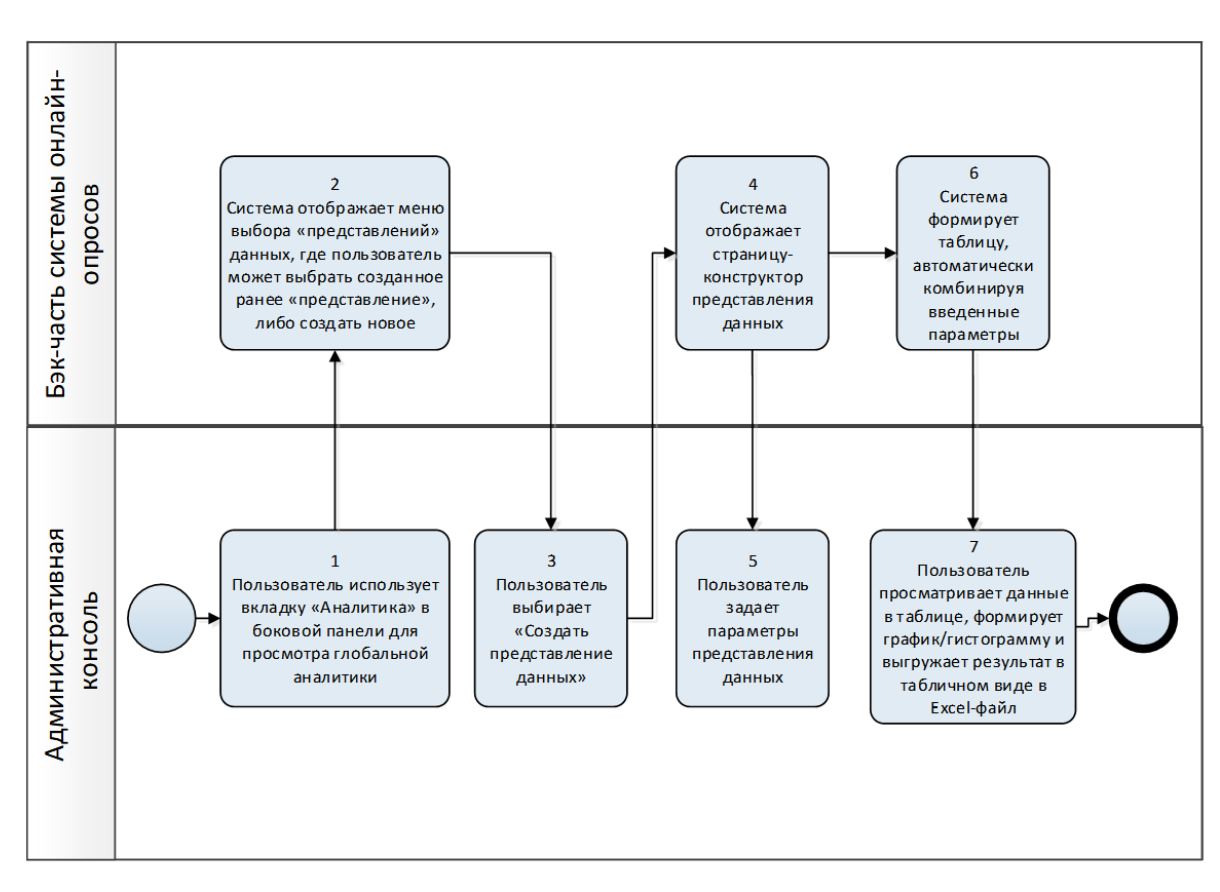

4.1.3.6.6. Бизнес-сценарий анализа данных и формирования отчетности

<span id="page-39-1"></span>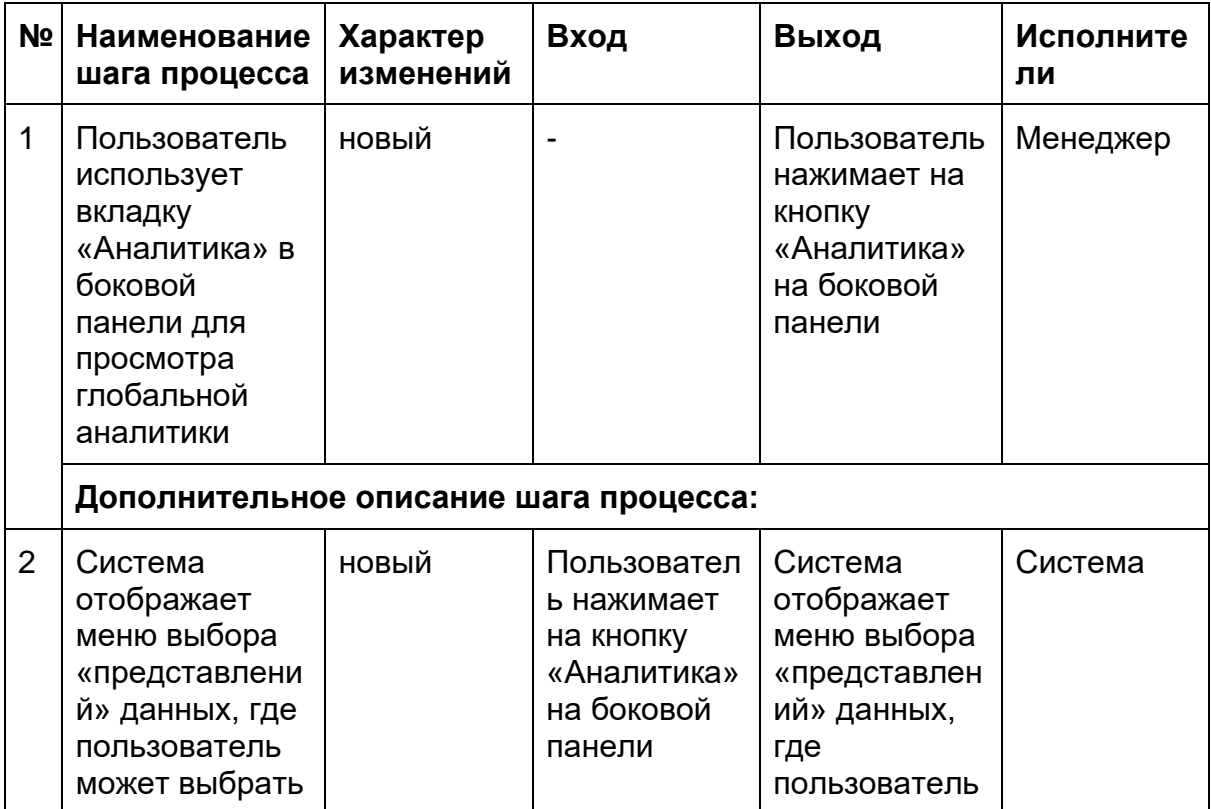

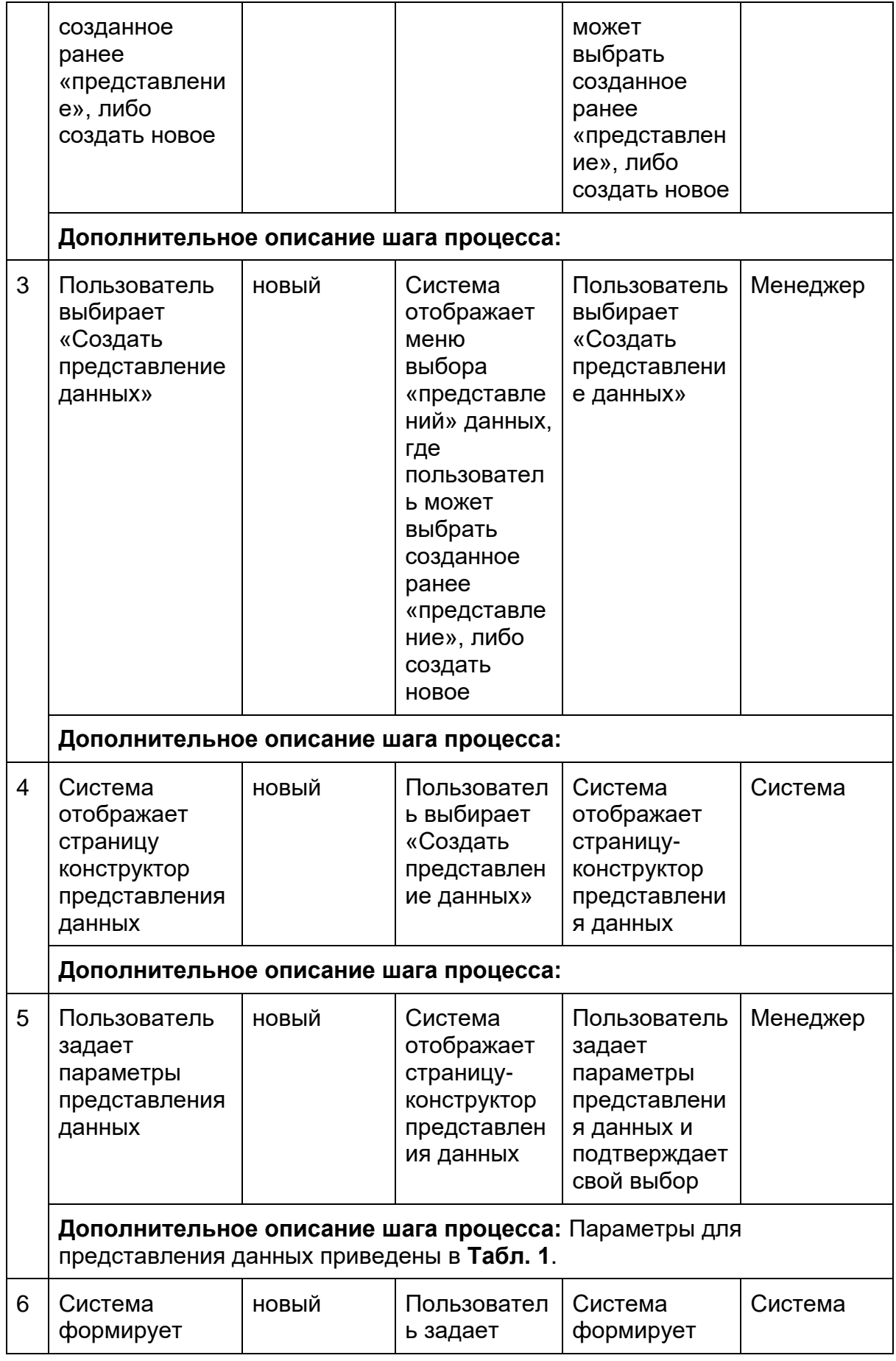

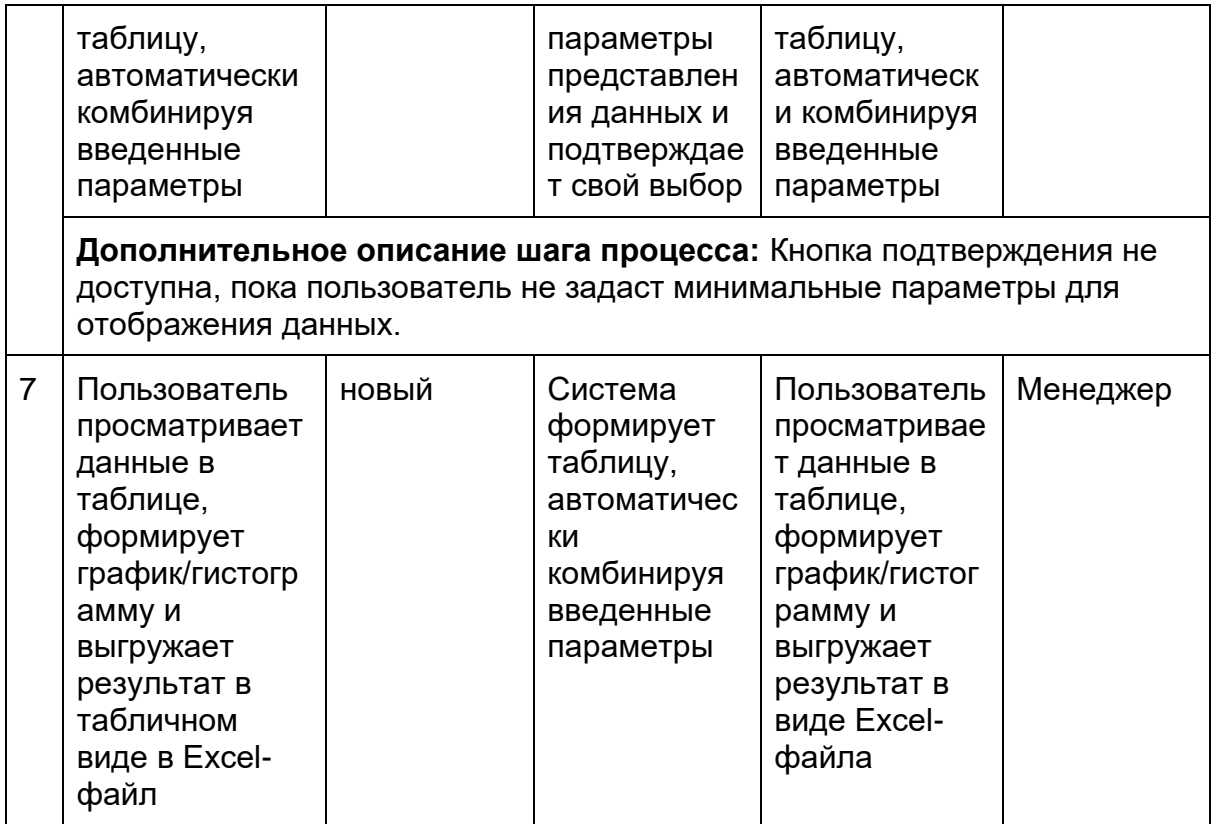

## <span id="page-41-0"></span>**4.2. Алгоритм подсчета результатов опроса**

- 1. Учет данных по каждой анкете выполняется, если респондент успел ответить на 6 вопросов тематического блока вовлеченность. Если респондент не успел ответить на эти вопросы, то анкета не учитывается в статистике и при анализе данных.
- 2. На уровне вопроса При расчете ответов (в %) в поливариантивных шкалах в качестве "выборки" (делителя) берется фактическое число людей, которые ответили на вопрос.
- 3. На уровне вопроса по шкале Ликерта, рассчитывается путем сворачивания шкалы в трехбалльную. В качестве основного показателя берется сумма ответов 5+6 (total positive).
- 4. На уровне блока «Вовлеченность»
	- a. Считается среднеарифметическая по каждой анкете в рамках фактора «Вовлеченность». Если среднеарифметическая:
		- i. >=X сотрудник вовлечен,
		- ii. <Х не вовлечен.
	- b. Далее высчитывается % вовлеченных сотрудников = индекс вовлеченности.
	- c. Также рассчитывается степень вовлеченности:

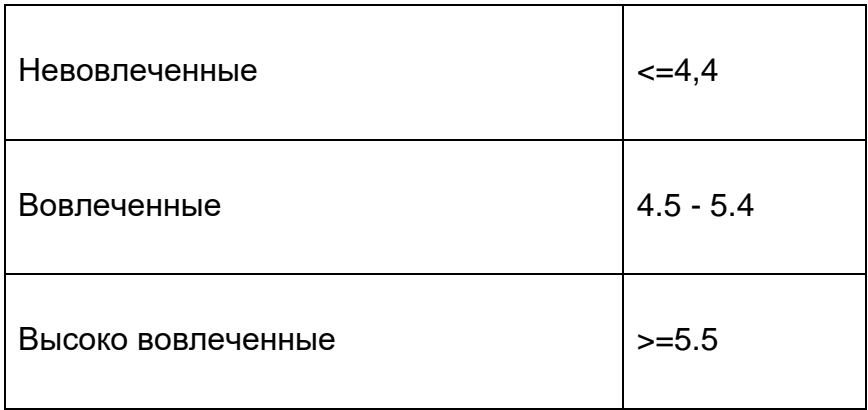

# <span id="page-42-0"></span>4.3. Права доступа

1. В административной консоли предусмотрены следующие роли с правами:

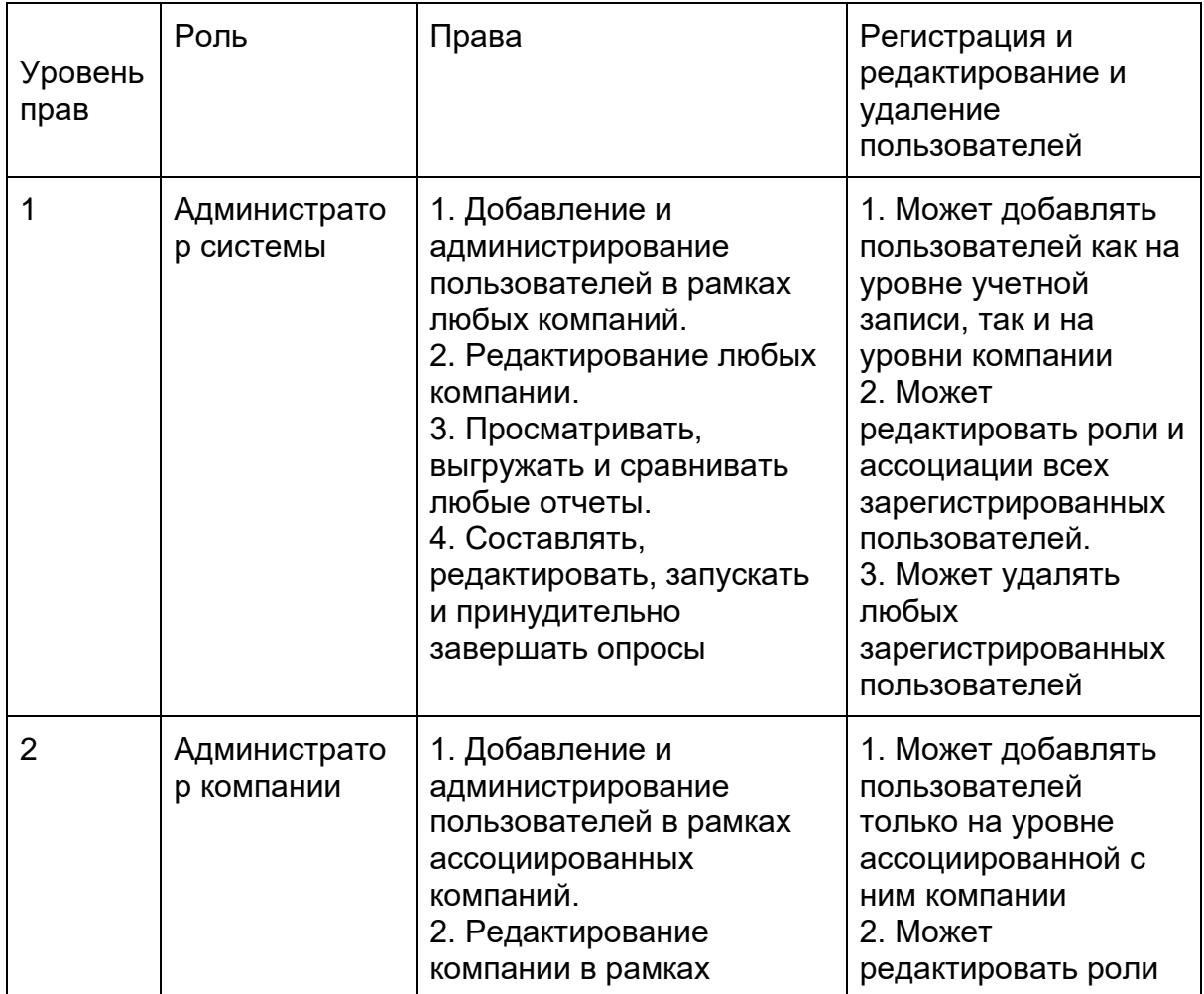

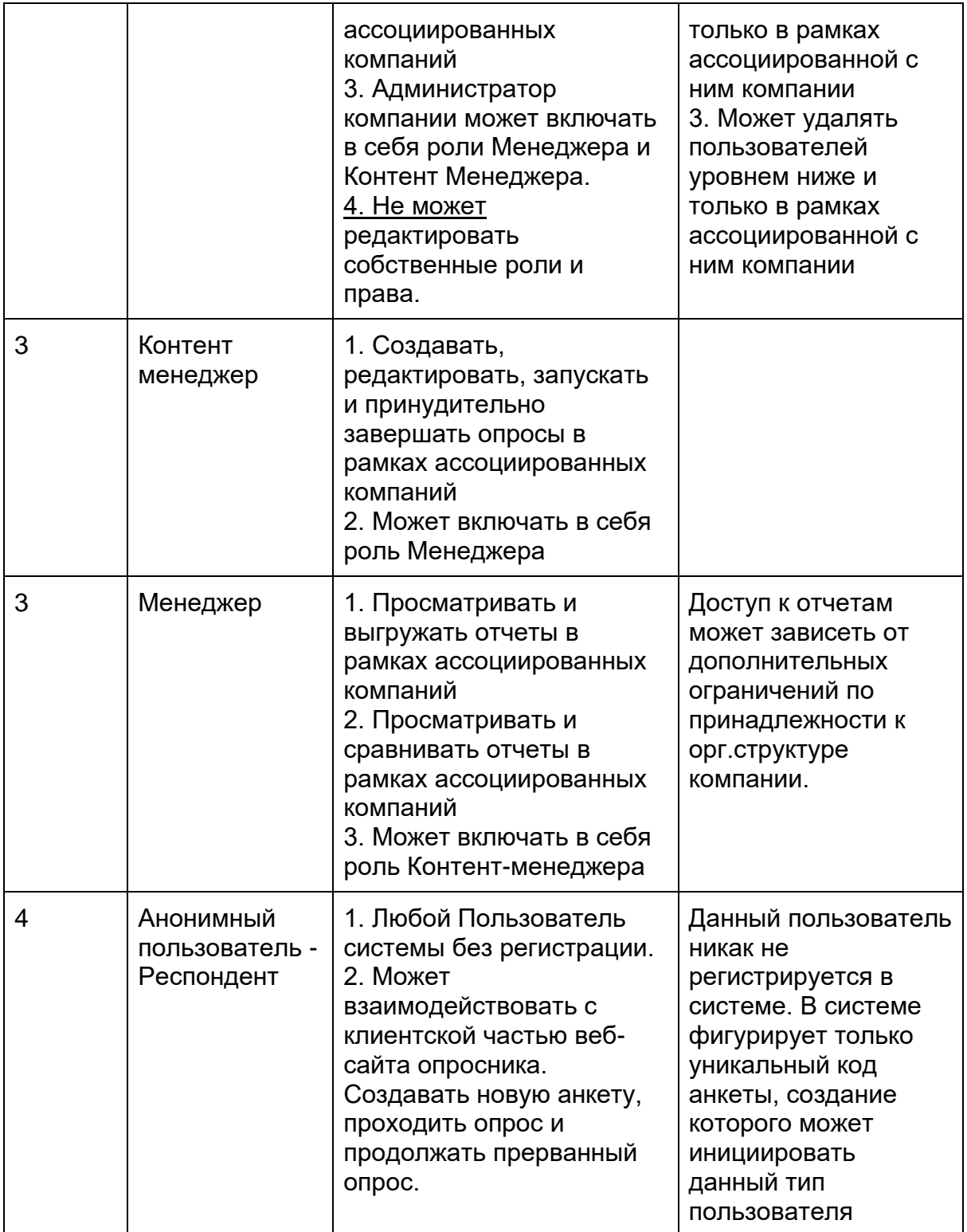

- 2. В системе предусмотрена возможность дополнительного разграничения прав доступа к отчетности по принадлежности к организационной структуре компании.
- 3. Возможность создавать Администраторов системы через административную консоль отсутствует.
- 4. Редактирование собственных ролей и прав доступно только Администратору системы.
- 5. Система ограничивает доступ к отчетности и аналитике по орг. структуре. Пользователи имеют возможность смотреть только на уровень ниже, предоставленного, а параметры выше для сравнения жестко ограничены (только своего родителя и свою компанию). Ограничение работаeт только на пользователей с ролью Менеджер, Администратор системы имеет полный доступ к аналитике.

## **4.4 Нефункциональные требования**

<span id="page-44-0"></span>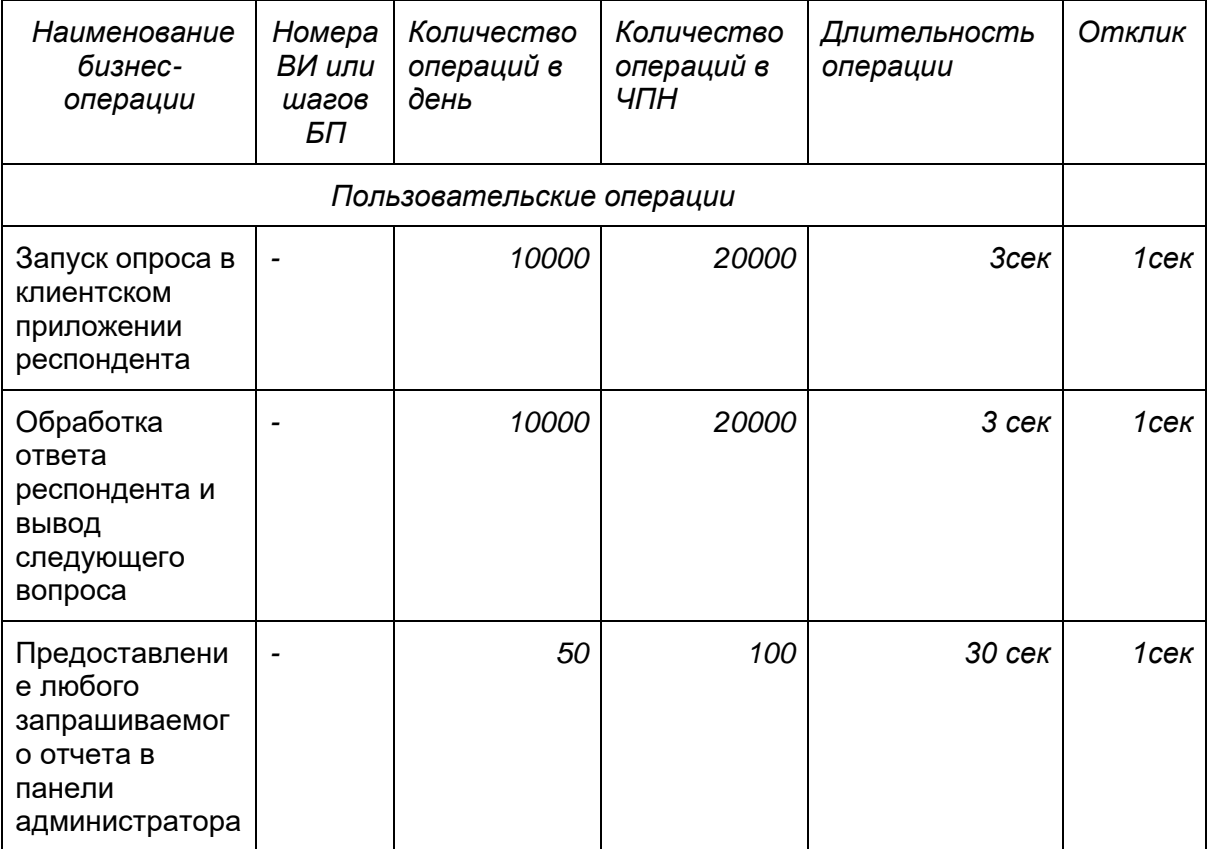

#### 4.4.1. Производительность бизнес-операций

#### <span id="page-44-1"></span>4.4.2. Конкурентная работа

1. Решение обеспечивает одновременную работу до 5000 клиентов в течение дня

2. Решение обеспечивает одновременную работу до 10 администраторов. До 10 одновременно формирующихся отчетов без существенной потери производительности.

#### <span id="page-45-0"></span>4.4.3. Масштабируемость

Условия масштабирования соответствовать следующим требованиям:

- 1. Максимальная производительность проектного решения, демонстрируемая на фиксированном аппаратном обеспечении, увеличивается не менее чем на 90% при 2х кратном увеличении мощности вычислительных мощностей и производительности систем хранения данных.
- 2. Проектное решение обладает возможностью эффективно использовать предоставляемые аппаратные ресурсы без ухудшения характеристик производительности вплоть до 90% загрузки используемых вычислительных мощностей и систем хранения данных.

#### <span id="page-45-1"></span>4.4.4. Доступность и восстановление

(указано Московское время)

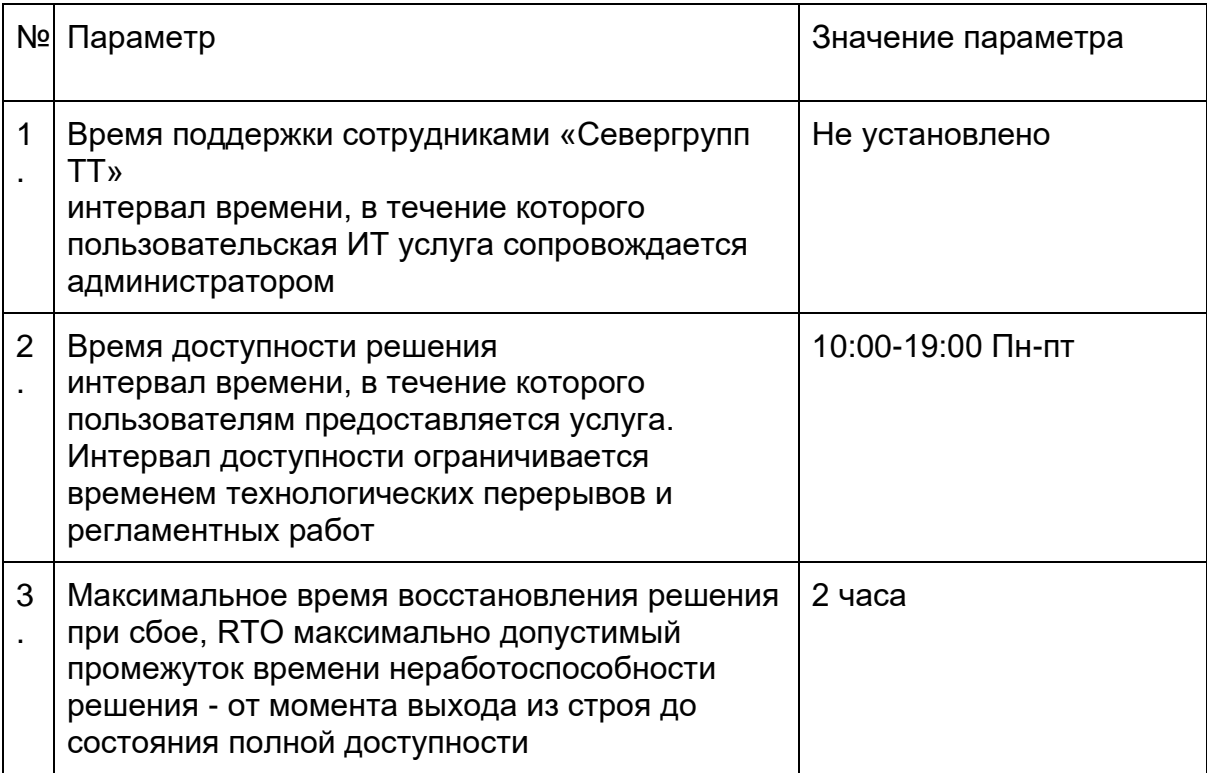

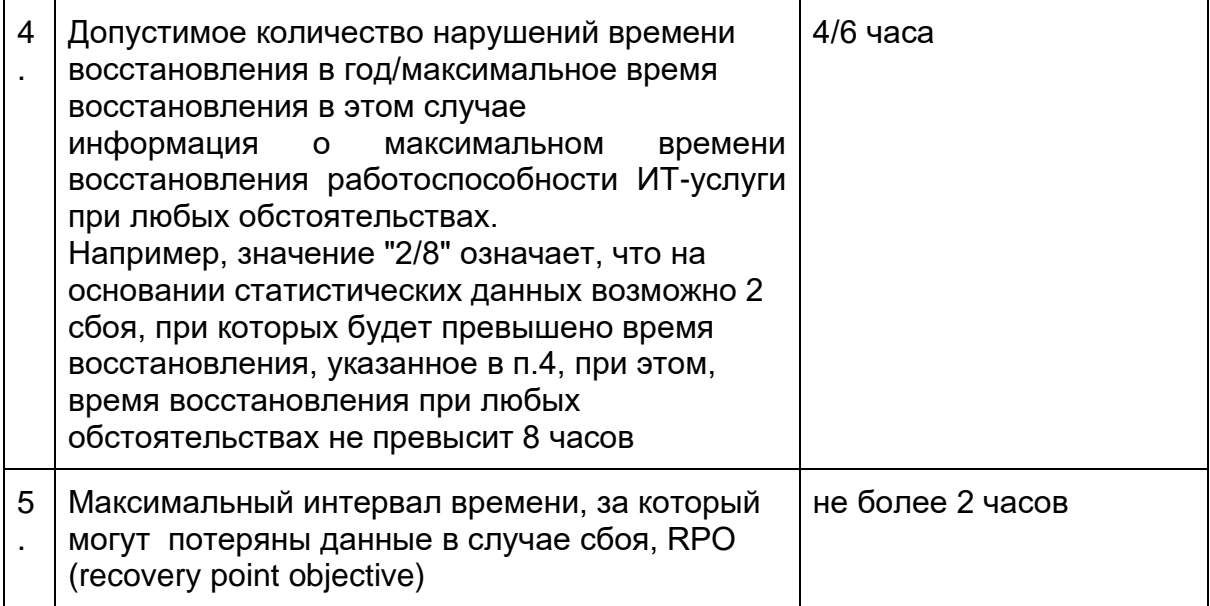

### <span id="page-46-0"></span>4.4.5. Информационная безопасность

Сетевая инфраструктура системы соответствует Рис. 19.

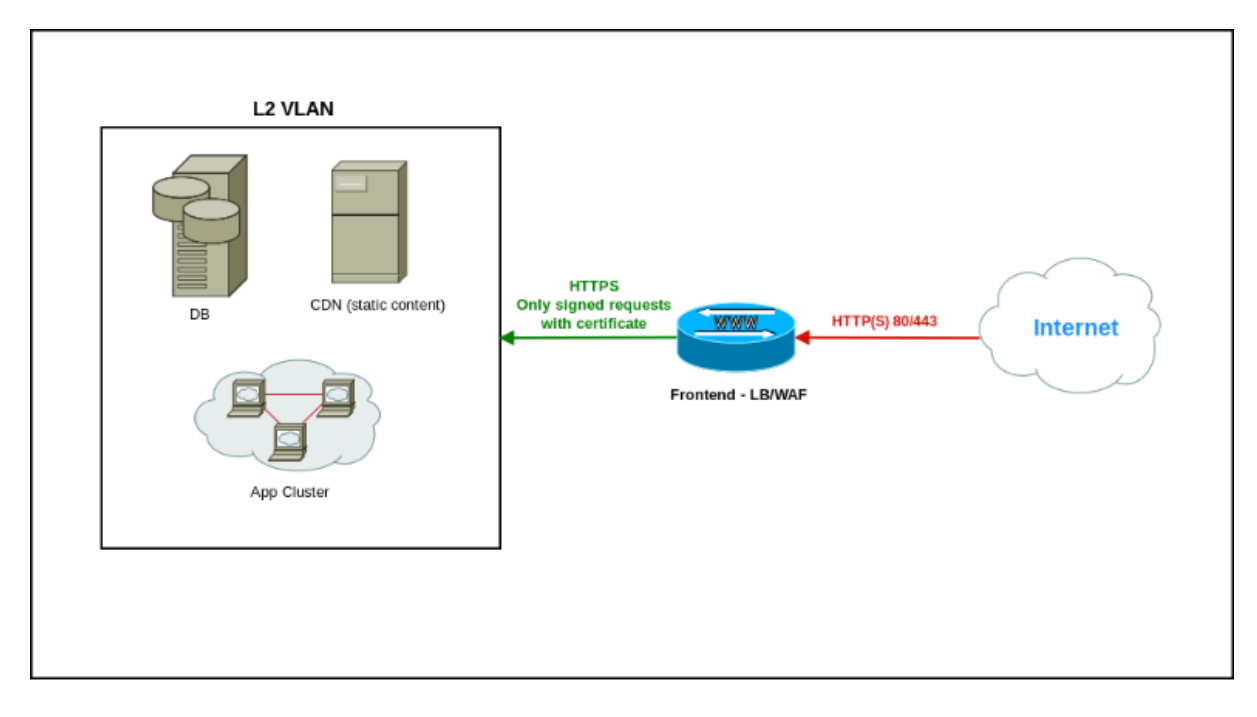

### Рис. 19 Схема сетевой инфраструктуры

## <span id="page-47-0"></span>4.5. Модель предметной области и технические характеристики

#### <span id="page-47-1"></span>4.5.1. Объем данных

Решение обеспечивает соблюдение требований производительности при работе с данными, количество которых соответствует следующим значениям в течение 3х лет с учетом предусмотренного комплекса мер архивации и хранения исторической информации.

В таблице ниже приведено прогнозное количество накопленных или обработанных данных:

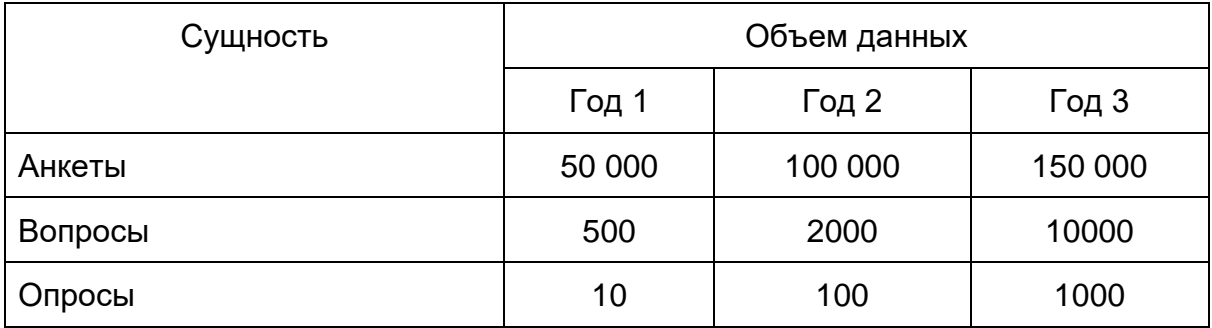

#### <span id="page-47-2"></span>4.5.2. Описание сущностей

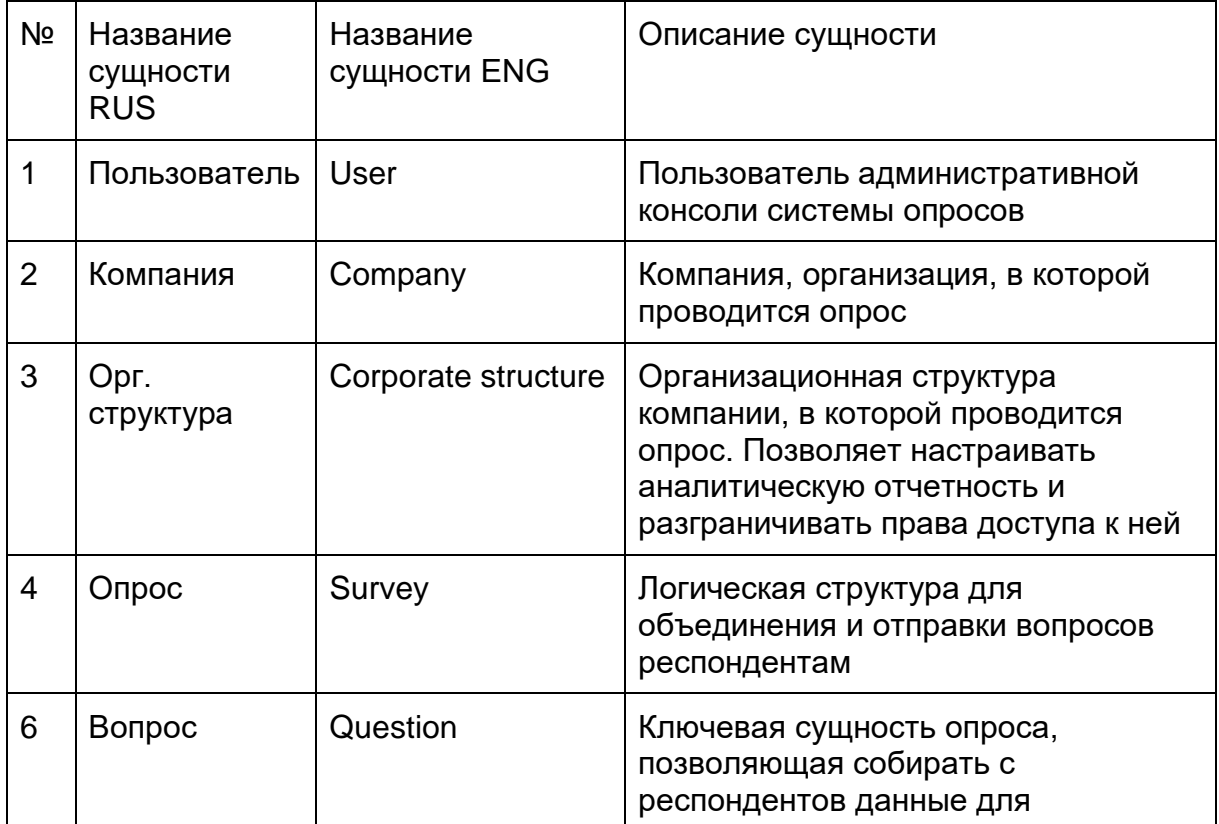

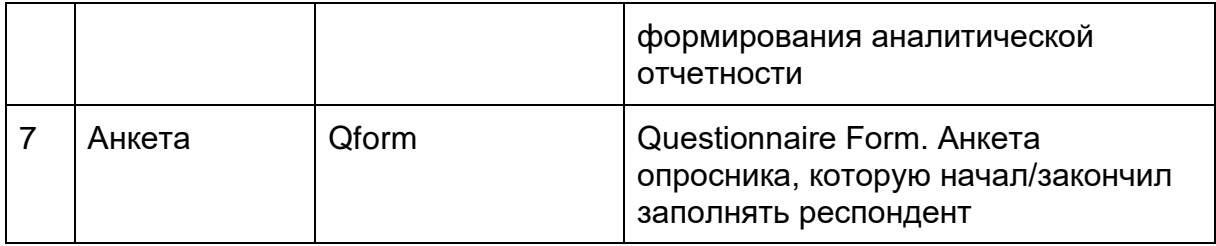

## <span id="page-48-0"></span>4.5.3. Атрибуты сущностей

<span id="page-48-1"></span>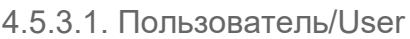

| Атрибут      | Тип данных | Описание / Дополнительная<br>информация/правило заполнения |
|--------------|------------|------------------------------------------------------------|
| ID           |            |                                                            |
| Name         | String     | Имя пользователя                                           |
| Email        | String     | Email пользователя                                         |
| <b>Roles</b> |            | Доступные роли для текущего пользователя                   |
| Avatar       |            | Загружаемое изображение для профиля<br>пользователя        |

<span id="page-48-2"></span>4.5.3.2. Компания/Company

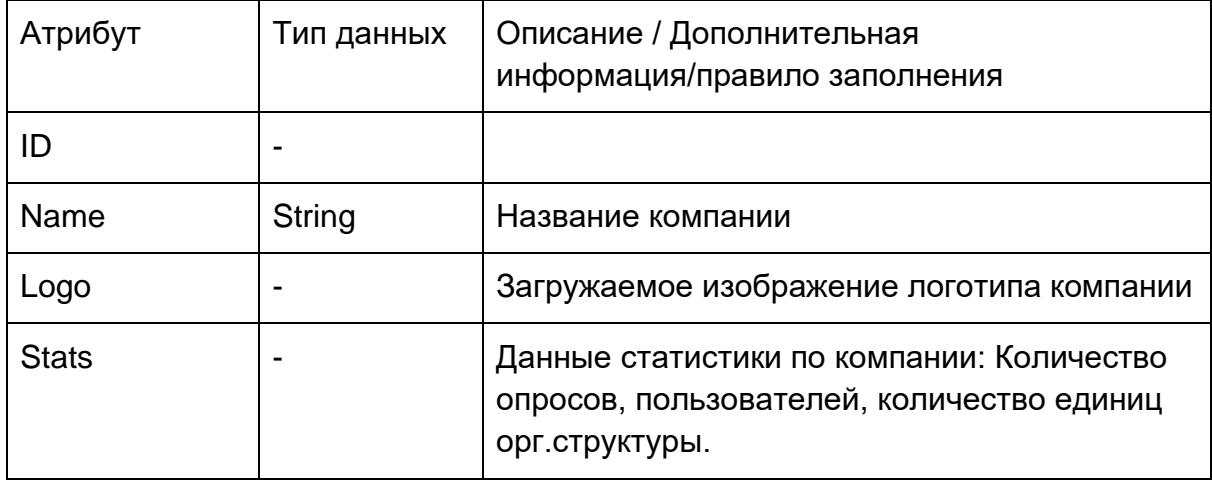

<span id="page-48-3"></span>4.5.3.3. Орг. структура /Corporate structure

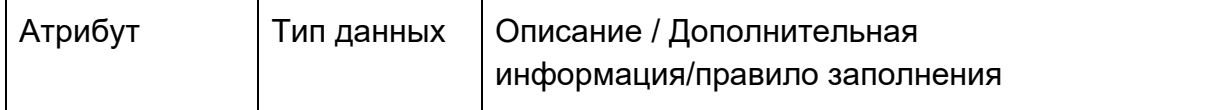

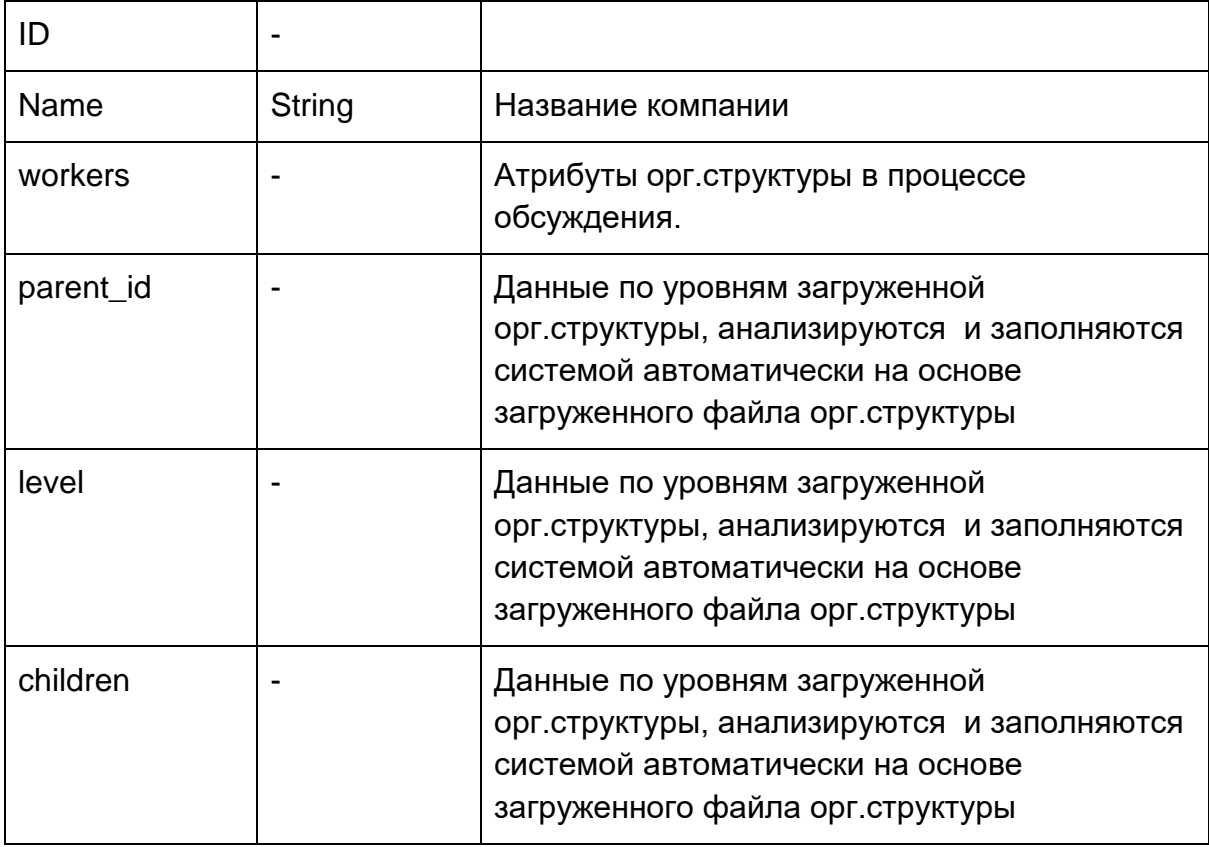

### <span id="page-49-0"></span>4.5.3.4. Опрос/Survey

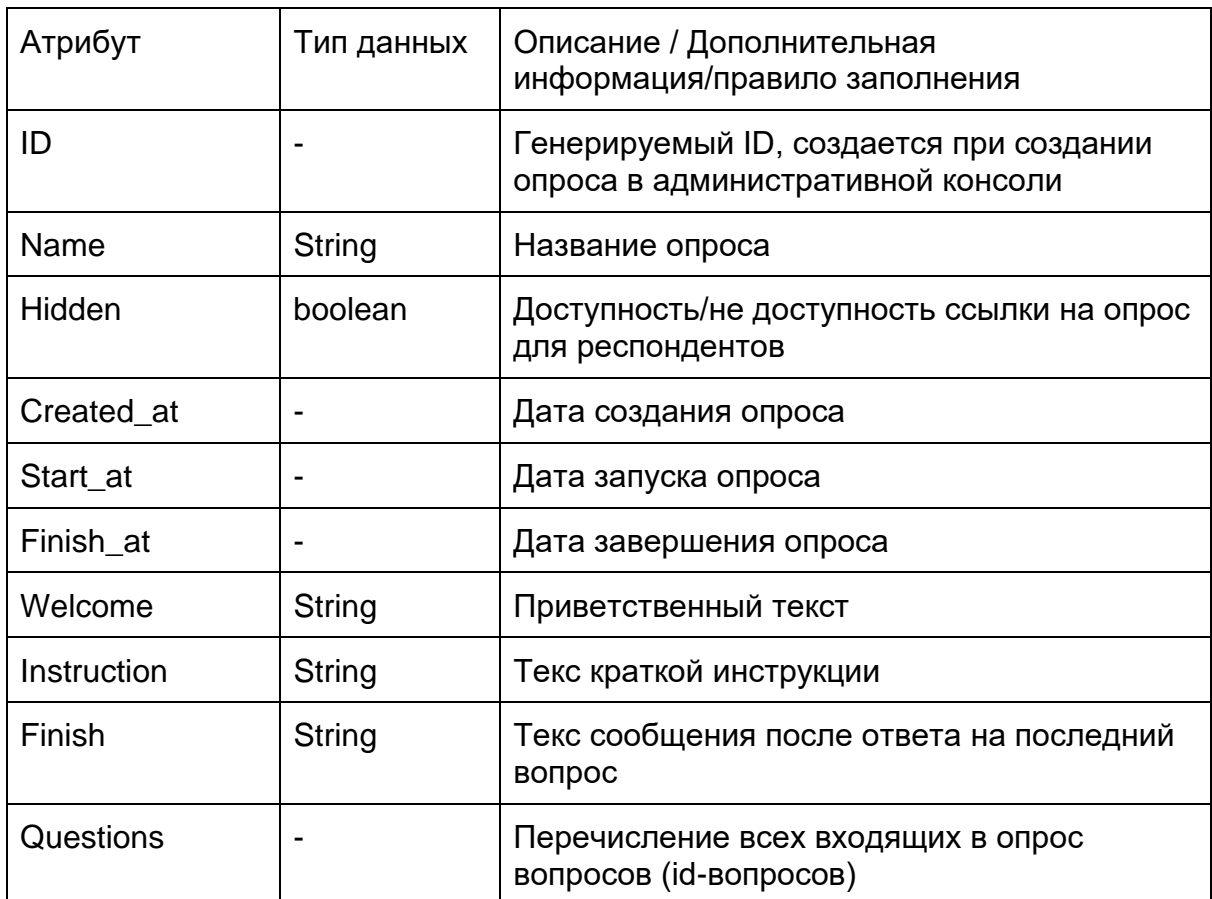

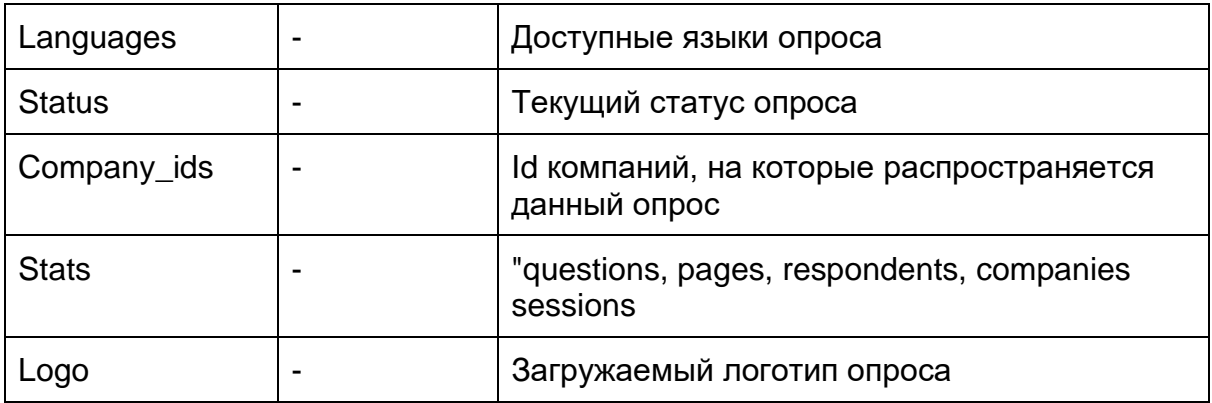

#### <span id="page-50-0"></span>4.5.3.5. Тематический блок/Thematic block

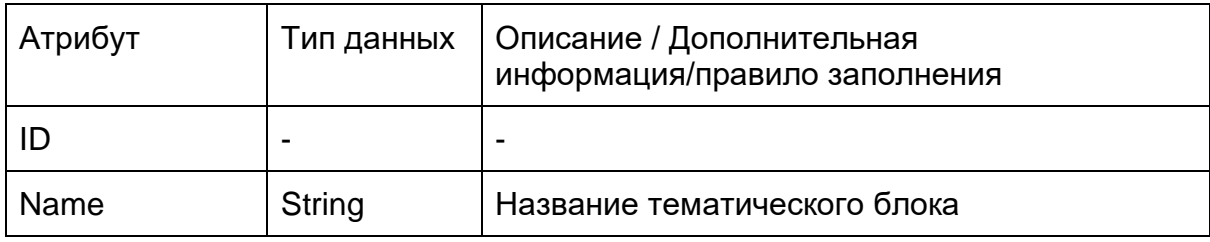

<span id="page-50-1"></span>4.5.3.6. Вопрос/Question

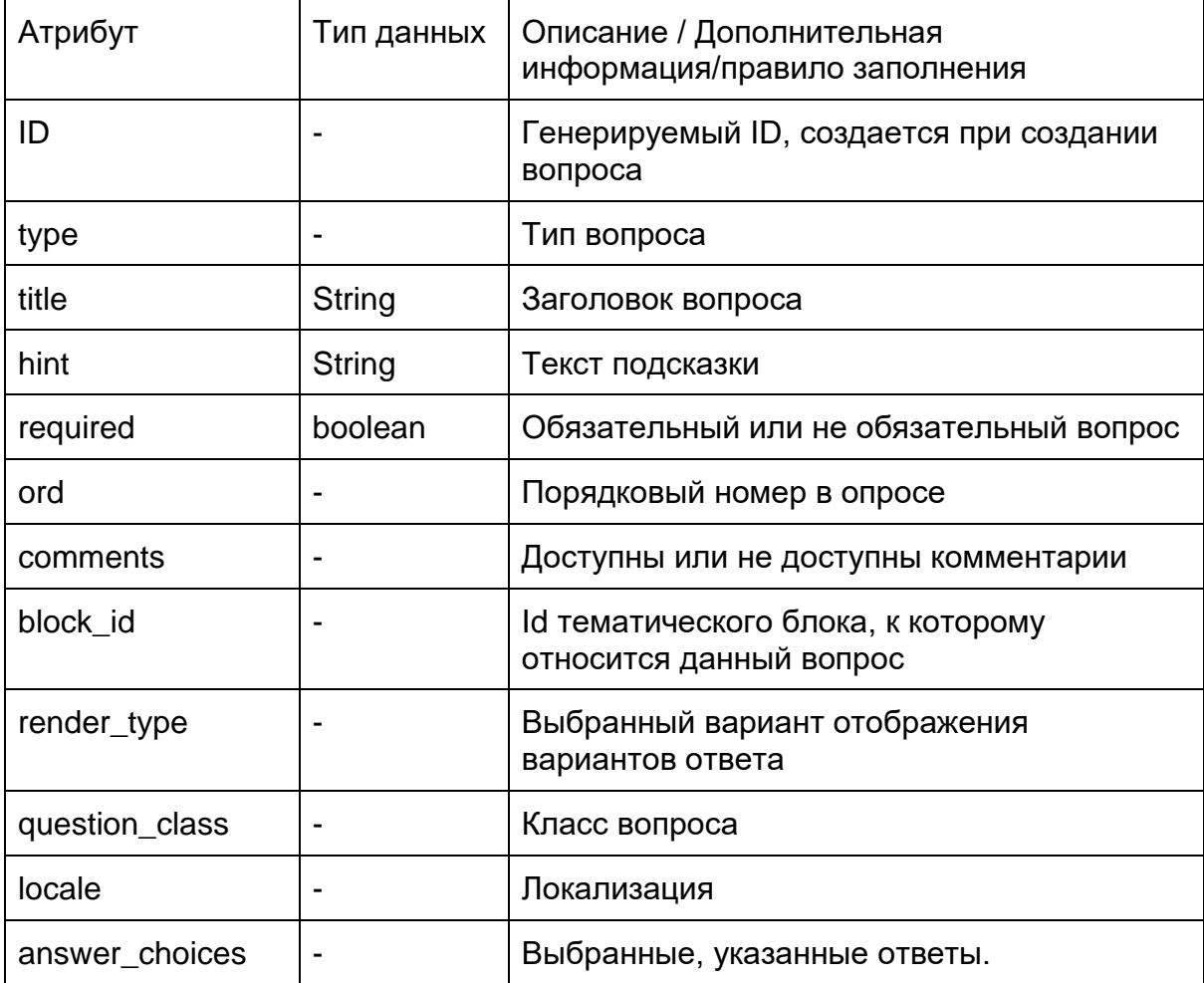

#### <span id="page-51-0"></span>4.5.3.7. Анкета/Qform

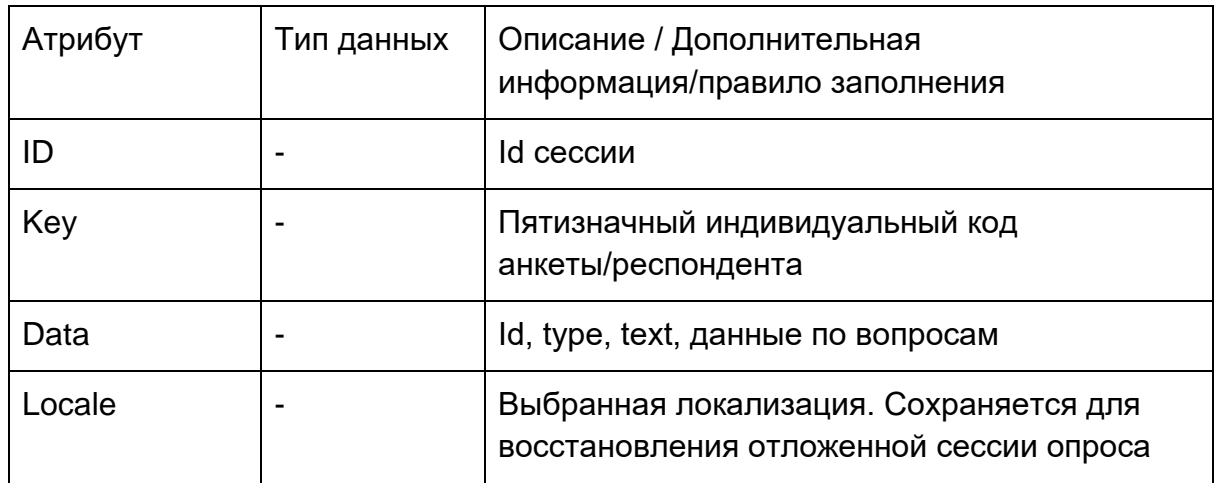

<span id="page-51-1"></span>4.5.4. Период хранения, архивирование и удаление данных

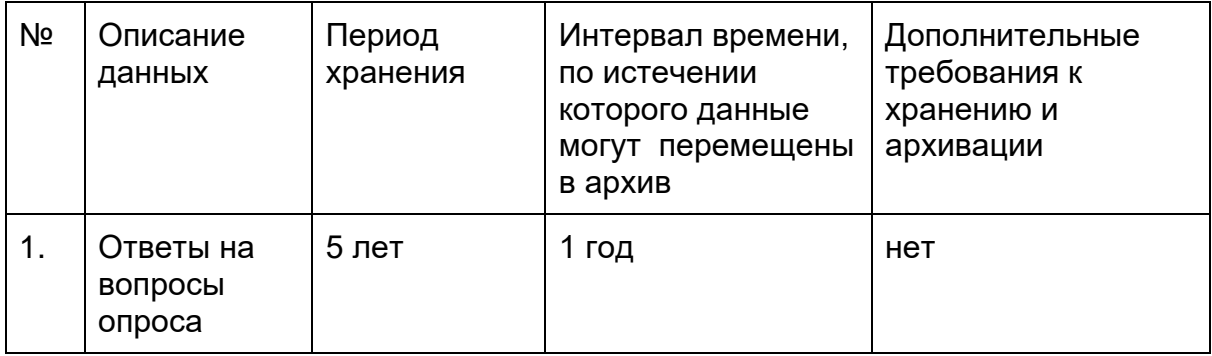

## <span id="page-51-2"></span>**5 ПОДДЕРЖКА**

5.1. Обратиться в поддержку можно по электронной почте: support@talenttech.ru.

5.2. Режим работы поддержки: по будним дням с 10 до 19 по Московскому времени.

5.3. Фактический почтовый адрес, по которому осуществляется процесс сопровождения: 127018, г. Москва, ул. Сущёвский вал, 18, этаж 15.

## **6 ГЛОССАРИЙ**

<span id="page-52-0"></span>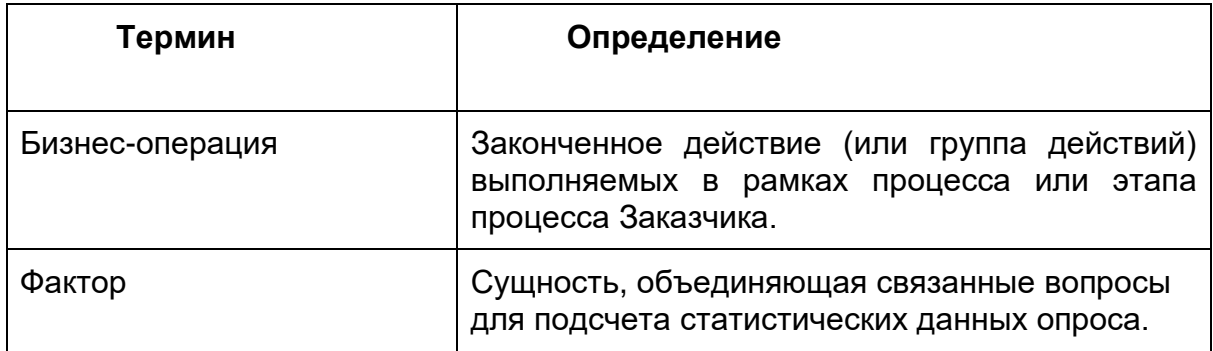

## <span id="page-52-1"></span>**7 АББРЕВИАТУРЫ И СОКРАЩЕНИЯ**

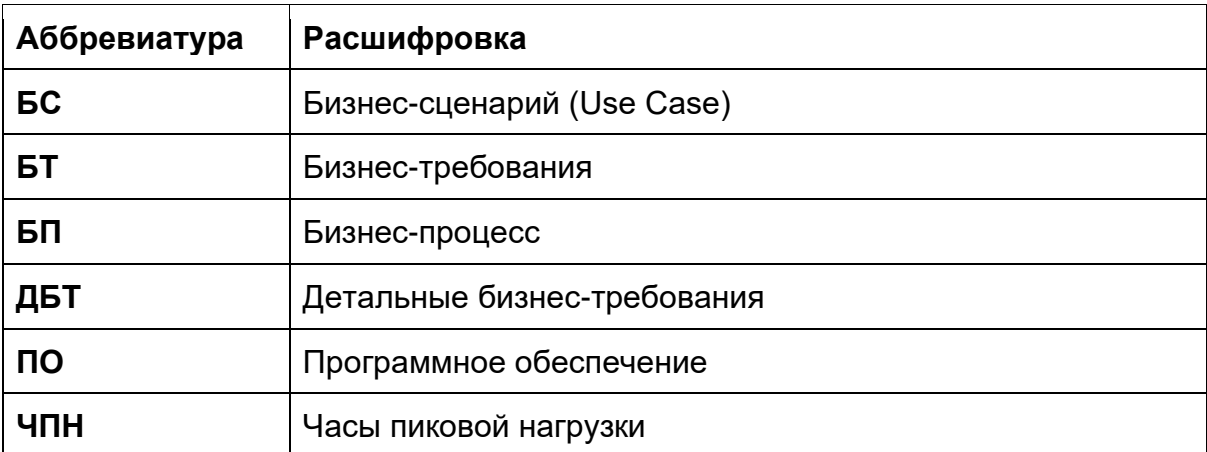